#### **Copyright © Huawei Technologies Co., Ltd. 2019. All rights reserved.**

No part of this document may be reproduced or transmitted in any form or by any means without prior written consent of Huawei Technologies Co., Ltd.

#### **Trademarks and Permissions**

 $\triangle \triangleright$ HUAWEI and other Huawei trademarks are trademarks of Huawei Technologies Co., Ltd. All other trademarks and trade names mentioned in this document are the property of their respective holders.

#### **Notice**

The purchased products, services and features are stipulated by the contract made between Huawei and the customer. All or part of the products, services and features described in this document may not be within the purchase scope or the usage scope. Unless otherwise specified in the contract, all statements, information, and recommendations in this document are provided "AS IS" without warranties, guarantees or representations of any kind, either express or implied.

The information in this document is subject to change without notice. Every effort has been made in the preparation of this document to ensure accuracy of the contents, but all statements, information, and recommendations in this document do not constitute a warranty of any kind, express or implied.

## **Huawei Technologies Co., Ltd.**

- Address: Huawei Industrial Base Bantian, Longgang Shenzhen 518129 People's Republic of China Website: <http://www.huawei.com>
- Email: support@huawei.com

## **1 Začínáme**

## **About This Chapter**

- 1.1 Použití hodinek HONOR Watch Magic/Dream
- [1.2 Nošení hodinek](#page-3-0)
- [1.3 Ovládání obrazovky](#page-4-0)
- [1.4 Párování hodinek s telefonem](#page-7-0)
- [1.5 Nastavení časového pásma a jazyka](#page-8-0)
- [1.6 Nabíjení hodinek](#page-9-0)
- [1.7 Zapnutí a vypnutí / restartování hodinek](#page-11-0)

## **1.1 Použití hodinek HONOR Watch Magic/Dream**

HONOR Watch Magic/Dream (dále jen jako "hodinky") jsou lehké a elegantní chytré hodinky s dlouhou výdrží baterie. Jsou navržené tak, aby vám pomohly dozvědět se další informace o svém zdraví a zajistily vám profesionální poradenství v oblasti cvičení. Nabízí vám užitečné funkce, jako je sledování cvičení, oznámení zpráv, sledování tepové frekvence a GPS.

Hodinky HONOR Watch Magic/Dream mají krásný design s dvojitou korunkou, jsou vybaveny barevnou obrazovkou a hypoalergenním řemínkem, který vám zajistí maximální pohodlí a bezpečnost. Společnost HUAWEI nabízí řadu různých řemínků, takže snadno najdete ten, který vám vyhovuje.

Pokud chcete hodinky začít používat, noste je na zápěstí a spárujte je s telefonem pomocí aplikace Huawei Health. Potom budete moci aktivovat různé funkce, jako je profesionální cvičení, sledování tepové frekvence, sledování spánku a upozornění na zprávy.

#### l **Profesionální cvičení**

Optimalizujte svá cvičení díky tréninkovému plánu na míru a profesionálním poradenským službám.

#### <span id="page-3-0"></span> $\bullet$  Sledování tepové frekvence

Sledujte svou kondici a zdraví díky nepřetržitému a přesnému sledování tepové frekvence.

#### **•** Sledování spánku

Odpočiňte si lépe díky hloubkového analýze spánkových vzorů.

#### l **Okamžitá oznámení**

Buďte vždy v obraze díky upozorněním na zprávy, chat, sociální média a další.

## **1.2 Nošení hodinek**

Hodinky noste tak, jak je vyobrazeno níže a ujistěte se, že vám pohodlně padnou kolem zápěstí. Sledování tepové frekvence může být ovlivněno, pokud budete hodinky mít příliš těsně nebo volně.

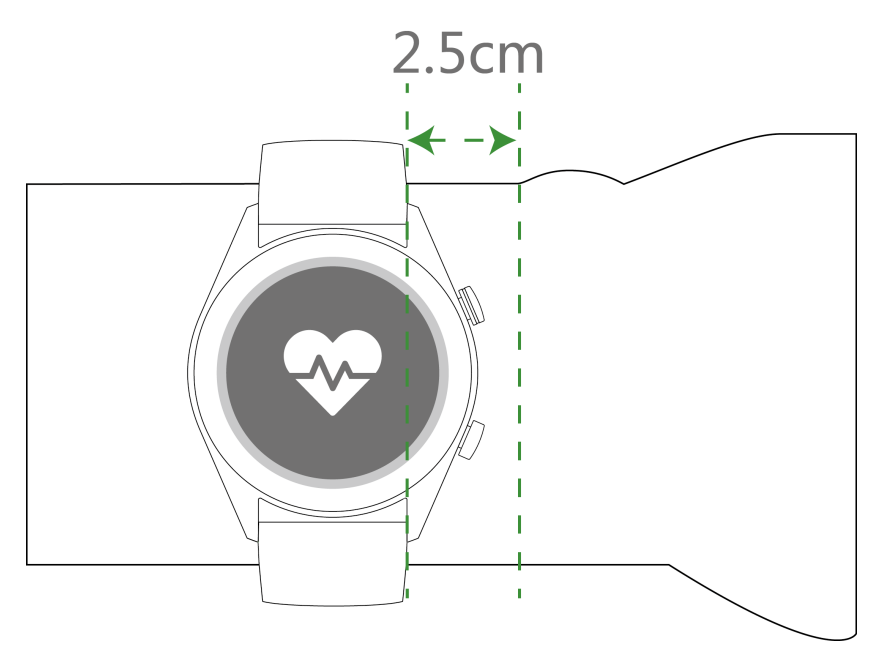

### **NOTE**

- l Pokud budete mít hodinky příliš utažené, může to ovlivnit krevní oběh a sledování tepové frekvence.
- Dejte pozor, abyste nepoškodili čidlo tepové frekvence na zadní straně hodinek.
- $\bullet$  Hodinky používají netoxické materiály, které nejsou škodlivé pro tělo. Pokud máte alergickou reakci, ihned se poraďte s lékařem.

Pro vaše hodinky jsou k dispozici dva typy řemínků:

Silikonový řemínek: Silikonová spona ve tvaru T. Pokud si chcete hodinky nasadit, vložte jeden konec řemínku do spony ve tvaru T a poté jej upevněte.

<span id="page-4-0"></span>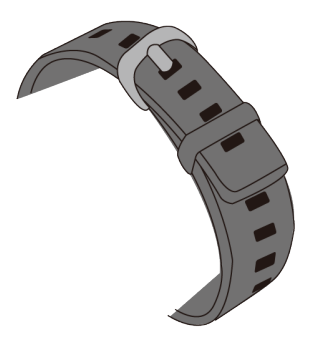

l **Kožený řemínek:** Kožená spona řemínku ve tvaru T. Pokud si chcete hodinky nasadit, vložte jeden konec řemínku do spony ve tvaru T a poté jej upevněte.

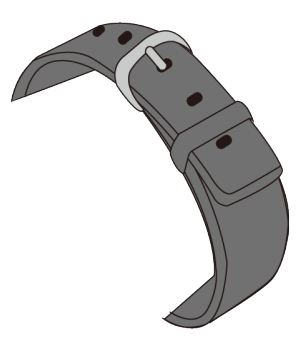

### **NOTE**

- l Vaše hodinky používají netoxické materiály, které jsou bezpečné. Pokud máte alergickou reakci, ihned se poraďte s lékařem.
- l Ujistěte se, že vám hodinky pohodlně sedí na zápěstí. Ujistěte se, že nejsou příliš těsné ani příliš volné.
- l Pro zajištění maximálního pohodlí a zabránění poškození způsobenému vlhkostí udržujte hodinky a zápěstí suché a čisté.

## **1.3 Ovládání obrazovky**

Hodinky jsou vybaveny 1,2palcovou dotykovou AMOLED obrazovkou s rozlišením 390 x 390 pixelů. Na obrazovce můžete provádět operace klepnutí, klepnutí a podržení nebo posouvání.

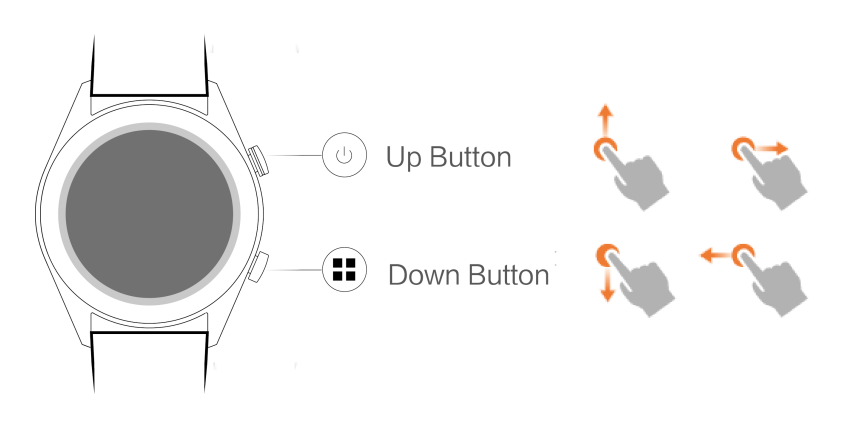

## **Tlačítko nahoru**

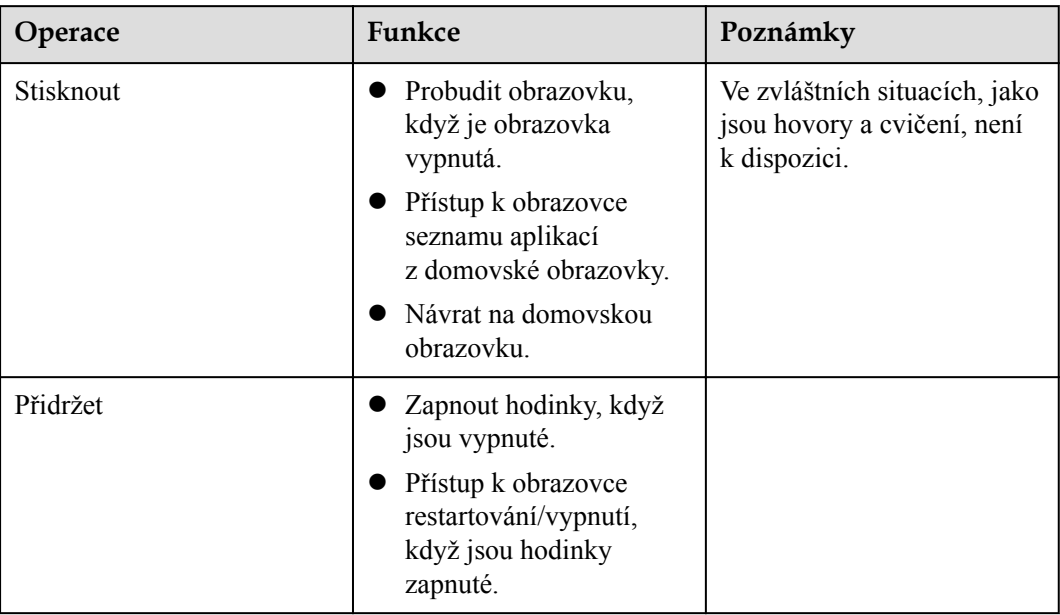

## **Tlačítko dolů**

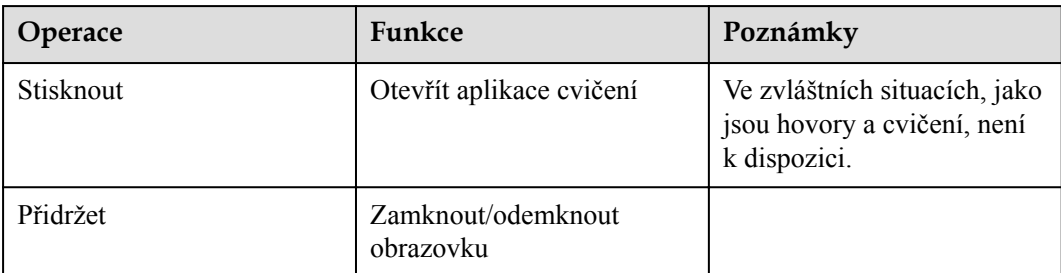

## **Funkce tlačítek během cvičení**

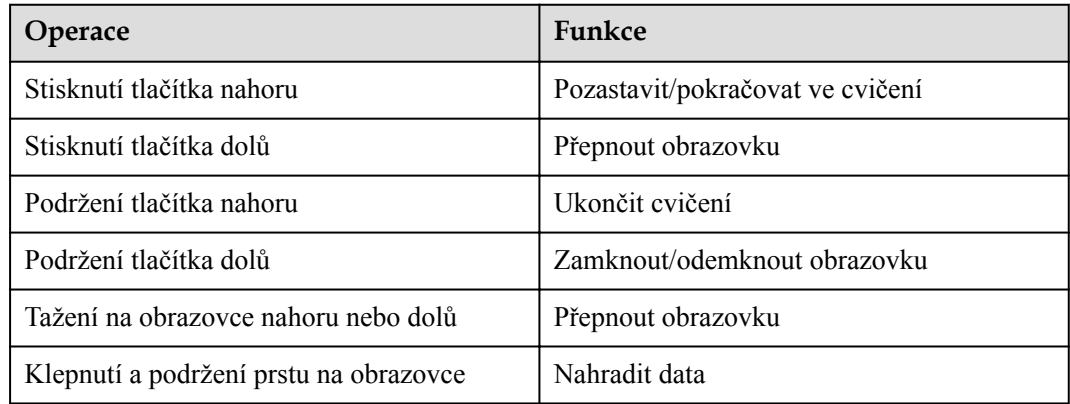

## **Gesta**

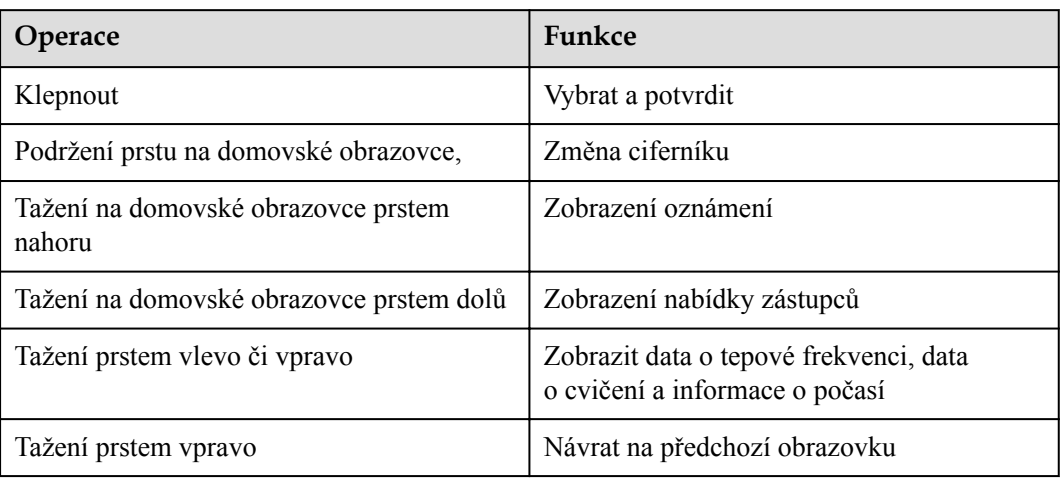

### **Probuzení obrazovky**

Pokud chcete obrazovku svých hodinek probudit, můžete provést některou z následujících akcí:

- **·** Stiskněte tlačítko nahoru.
- l Zvedněte zápěstí nebo jím otočte směrem dovnitř.
- l Potažením prstem dolů na domovské obrazovce otevřete nabídku zástupců. Zapněte možnost **Zobrazit čas (Show time)** a obrazovka zůstane vždy zapnutá po dobu 5 minut.

#### **NOTE**

V aplikaci Huawei Health můžete zapnout funkci **Obrazovku probudíte zvednutím zápěstí (Raise wrist to wake screen)**.

<span id="page-7-0"></span>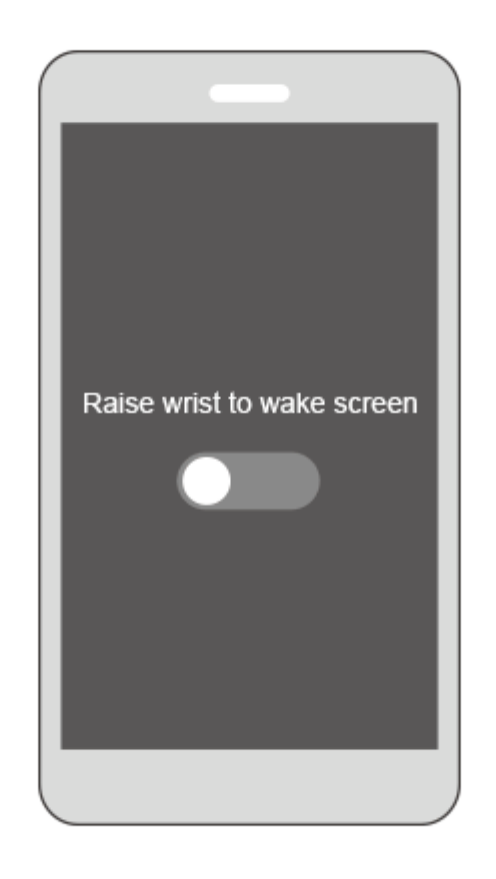

## **Vypnutí obrazovky**

- l Položením zápěstí dolů nebo jeho otočením směrem ven vypnete obrazovku hodinek.
- l Obrazovka se automaticky vypne, když jsou hodinky nečinné po dobu 10 sekund.

## **1.4 Párování hodinek s telefonem**

Pro zapnutí hodinek podržte tlačítko nahoru. Hodinky jsou nyní připraveny ke spárování pomocí Bluetooth.

- l **Uživatelé systému Android:**
	- a. Stáhněte si aplikaci Huawei Health z Google Play Store. (Na telefonech Huawei si můžete stáhnout aplikaci Huawei Health z aplikace AppGallery.) Pokud již v telefonu aplikaci Huawei Health nainstalovanou máte, ujistěte se, že je aktualizována na nejnovější verzi.
	- b. Otevřete aplikaci Huawei Health a podle pokynů na obrazovce ji nastavte. Poté přejděte na **Já (Me)** > **Moje zařízení (My devices)** > **Přidat (Add)** > **Chytré hodinky (Smart Watch)** a klepněte na **HONOR Watch Magic/Dream**.
	- c. Klepněte na **Spárovat (Pair)**. Aplikace Huawei Health hodinky automaticky vyhledá. Ze seznamu dostupných zařízení vyberte **honor Watch–XXX**. Hodinky se automaticky spárují s telefonem.

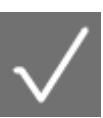

<span id="page-8-0"></span>d. Když se na obrazovce hodinek zobrazí žádost o spárování, klepněte na a následně pro dokončení párování požadavek potvrďte v telefonu.

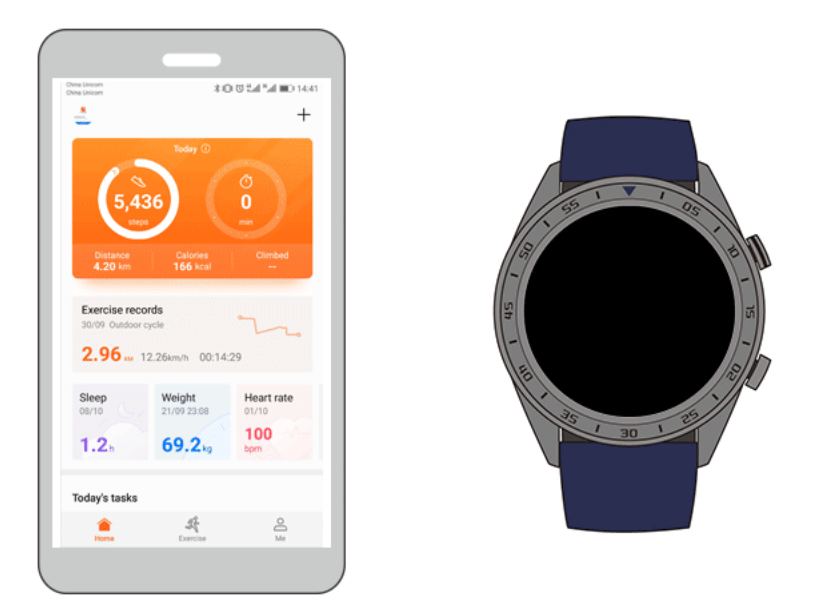

#### l **Uživatelé systému iOS:**

- a. Stáhněte aplikaci Huawei Health z App Store. Pokud již v telefonu aplikaci Huawei Health nainstalovanou máte, ujistěte se, že je aktualizována na nejnovější verzi.
- b. Otevřete aplikaci Huawei Health. V pravém horním rohu klepněte na **+**. V **Zařízení (Devices)**, vyberte **Chytré hodinky (Smart Watch)** a klepněte na **HONOR Watch Magic/Dream**.
- c. Klepněte na **Spárovat (Pair)**. Aplikace Huawei Health hodinky automaticky vyhledá. Ze seznamu dostupných zařízení vyberte **honor Watch–XXX**. Hodinky se automaticky spárují s telefonem.
- d. Když se na obrazovce hodinek zobrazí žádost o spárování, klepněte pro dokončení

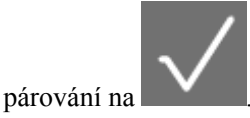

#### **NOTE**

- l Vaše hodinky zobrazí na obrazovce ikonu, která vás informuje, zda bylo párování úspěšné, a poté zahájí synchronizaci informací z telefonu (například data a času).
- l Hodinky zobrazí na obrazovce ikonu, která vás informuje, že párování bylo neúspěšné, a následně vás přesměruje zpět na obrazovku spuštění.

## **1.5 Nastavení časového pásma a jazyka**

Nastavení časového pásma a jazyka v telefonu se automaticky synchronizuje s hodinkami.

Pokud v telefonu změníte jazyk, region, čas nebo formát času, budou tyto změny automaticky synchronizovány s hodinkami.

## <span id="page-9-0"></span>**1.6 Nabíjení hodinek**

## **Nabíjení**

Hodinky jsou dodávány s magnetickou nabíjecí kolébkou a USB kabelem, který lze používat s nabíječkou HUAWEI pro nabíjení hodinek. Připojte kolébku do nabíječky pomocí kabelu USB. Vložte hodinky do nabíjecí kolébky. Vyrovnejte a připevněte nabíjecí port k magnetům nabíjecí kolébky. Na obrazovce hodinek by se měla zobrazit úroveň nabití baterie.

#### **NOTE**

- l Před nabíjením se ujistěte, že nabíjecí port je čistý a suchý.
- l Pro nabíjení hodinek používejte originální nabíjecí kabel dodaný společně s hodinkami.
- l Pro nabíjení hodinek použijte originální nabíječku HUAWEI (5 V / 1 A nebo vyšší) nebo port USB počítače. Používání jiných nabíječek může způsobit problémy, jako je pomalá rychlost nabíjení nebo přehřívání. Doporučujeme, abyste si zakoupili originální nabíječky HUAWEI z oficiálního obchodu společnosti Huawei.

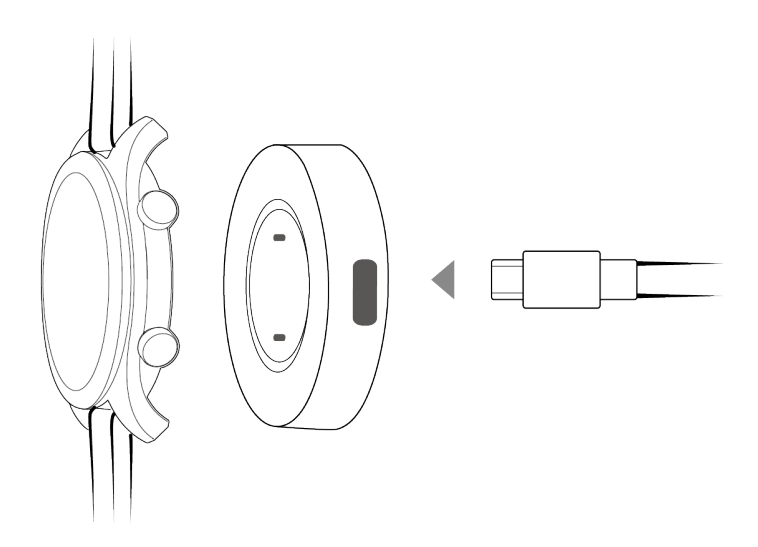

### **Doba nabíjení**

Úplné nabití hodinek trvá přibližně 2 hodiny. Když jsou hodinky plně nabité, na obrazovce hodinek se zobrazí **100 %**. Jakmile budou plně nabité, odeberte hodinky z nabíjecí kolébky.

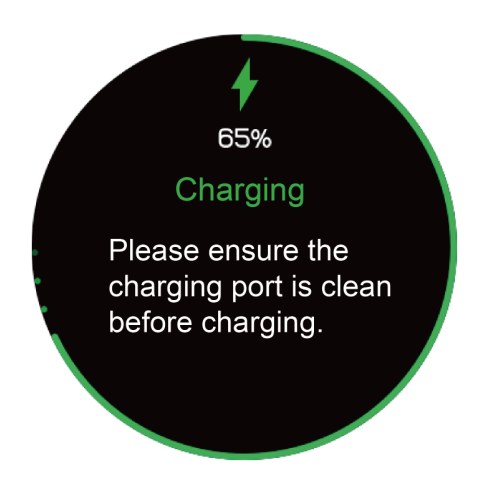

#### **NOTE**

- l Hodinky nabíjejte v suchém a dobře větraném prostředí.
- l Před nabíjením se ujistěte, že je nabíjecí port suchý a čistý, aby nedošlo ke zkratu nebo jiným problémům.
- Za účelem maximalizace výdrže baterie se nabíjecí proud sníží, pokud je okolní teplota nízká. V takovém případě může trvat nabíjení hodinek trvat déle.

#### **Zobrazení úrovně nabití baterie**

Pro zobrazení úrovně nabití baterie použijte jeden z následujících tří postupů:

**Metoda 1:** Když se hodinky nabíjejí, na obrazovce nabíjení hodinek se zobrazuje úroveň nabití baterie. Stisknutím tlačítka nahoru opustíte obrazovku nabíjení.

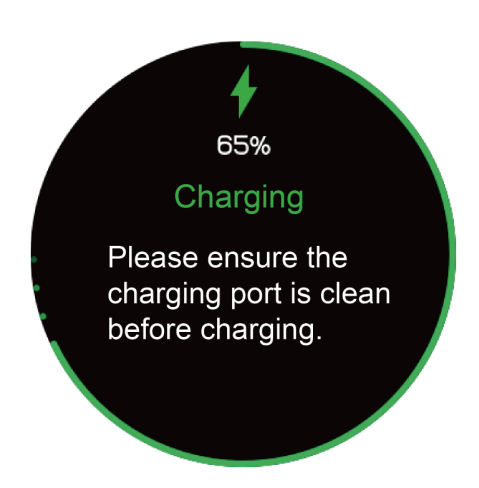

<span id="page-11-0"></span>**Metoda 2:** Potáhněte na domovské obrazovce hodinek prstem dolů. Úroveň nabití baterie můžete zobrazit v nabídce zástupců.

**Metoda 3:** Zobrazte si úroveň nabití baterie v aplikaci Huawei Health.

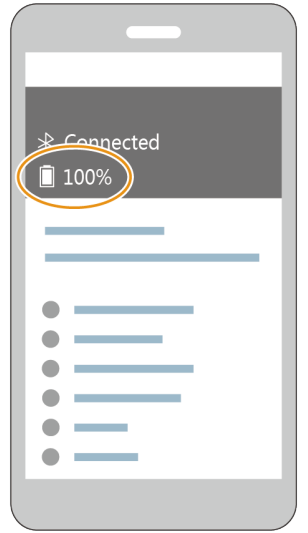

## **1.7 Zapnutí a vypnutí / restartování hodinek**

#### **Zapnutí hodinek**

- l **Metoda 1:** Podržte tlačítko nahoru, dokud se obrazovka hodinek nezapne.
- **Metoda 2:** Nabijte hodinky a ony se zapnou automaticky.

### **NOTE**

Pokud hodinky zapnete, když je úroveň nabití baterie nízká, hodinky vás na to upozorní a doporučí vám, abyste je nabili. Obrazovka hodinek se po 2 sekundách vypne a nebudete ji moci zapnout, dokud hodinky nenabijete.

#### **Vypnutí hodinek**

- l **Metoda 1:** Podržte tlačítko nahoru a klepněte na možnost **Vypnout (Power off)**.
- l **Metoda 2:** Stiskněte tlačítko nahoru a přejděte **Nastavení systému (System Setting)** > **Systém (System)** > **Vypnout (Power off)**.
- l Když je úroveň nabití baterie velmi nízká, hodinky zavibrují, aby vás na to upozornily a automaticky se vypnou.

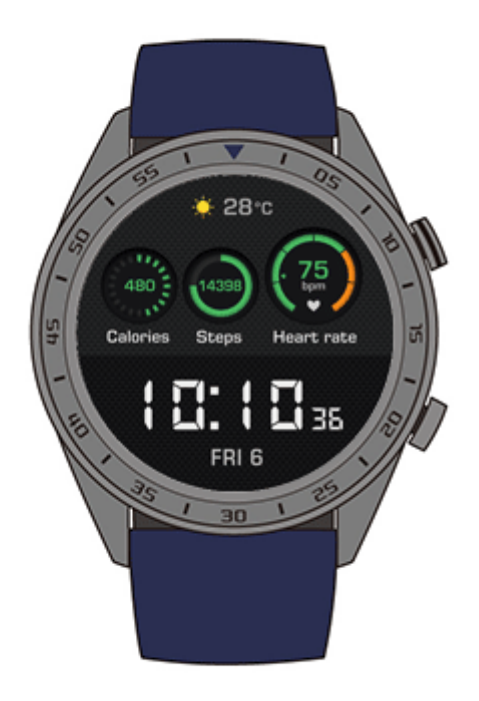

### **Restartování hodinek**

- l **Metoda 1:** Podržte stisknuté tlačítko napájení a klepněte na **Restartovat (Restart)**.
- **Metoda 2:** Stiskněte tlačítko nahoru a přejděte **Nastavení systému (System Setting) Systém (System)** > **Vypnout (Power off)**.

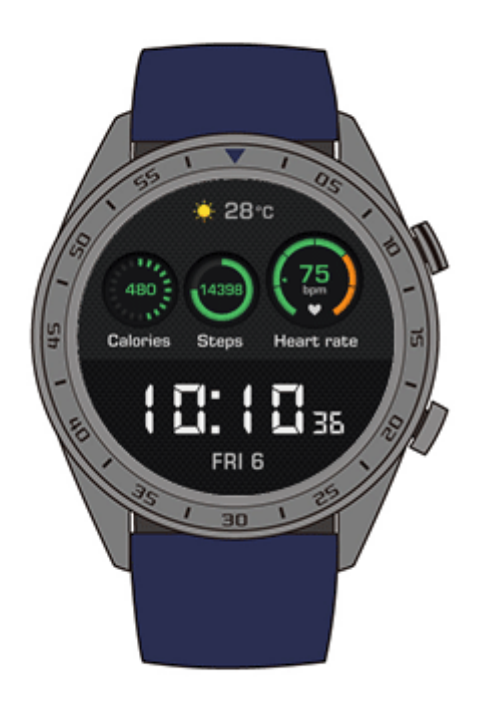

# **2 Základní operace**

## **About This Chapter**

- 2.1 Úprava jasu obrazovky
- [2.2 Zamknutí a odemknutí obrazovky hodinek](#page-15-0)
- [2.3 Zprávy o počasí](#page-17-0)

## **2.1 Úprava jasu obrazovky**

Na domovské obrazovce hodinek stiskněte tlačítko nahoru a přejděte do **Nastavení systému (System Settings)** > **Zobrazení (Display)** > **Jas (Brightness)** a upravte jas obrazovky. Jas je nastaven ve výchozím nastavení na **Automaticky (Auto)** a automaticky upravuje jas obrazovky podle prostředí. Úroveň 5 je nejjasnější a úroveň 1 je nejtmavší.

<span id="page-15-0"></span>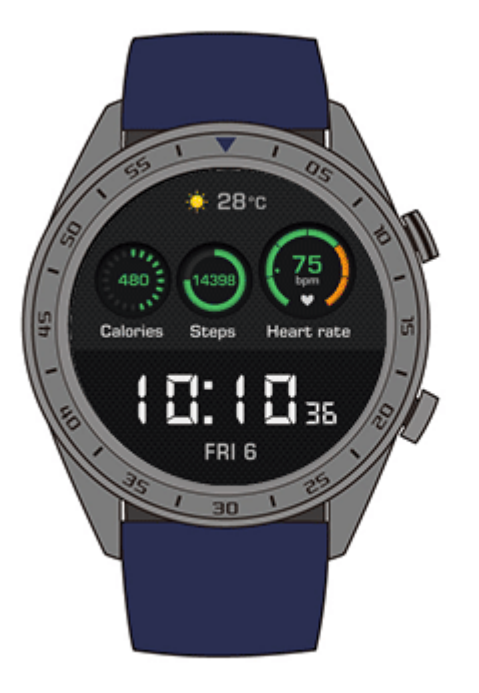

## **2.2 Zamknutí a odemknutí obrazovky hodinek**

Pokud je obrazovka hodinek zamčená, nebudou dotyková gesta fungovat. Tato funkce má zabránit nežádoucím operacím (např. způsobených vodou při plavání).

#### **Uzamčení obrazovky**

**Metoda 1:** Na domovské obrazovce hodinek podržte tlačítko dolů.

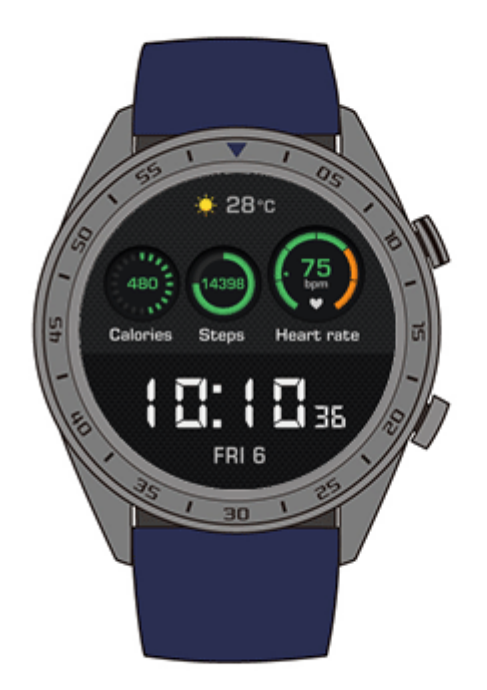

**Metoda 2:** Potáhněte na domovské obrazovce hodinek prstem dolů a klepněte na **Zamknout (Lock)**.

#### **Odemknutí obrazovky**

Pokud chcete obrazovku odemknout, podržte tlačítko dolů po dobu 5 sekund.

<span id="page-17-0"></span>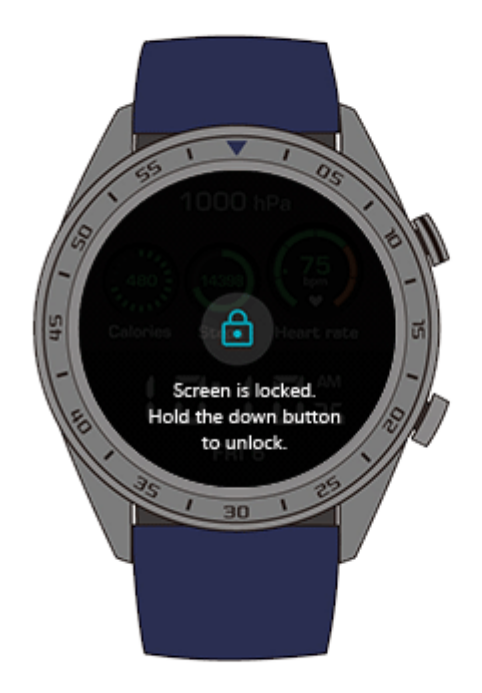

## **2.3 Zprávy o počasí**

Na svých hodinkách můžete zobrazit informace o počasí pro svou aktuální polohu.

**Metoda 1:** Použijte ciferník hodinek s názvem Počasí

Pokud chcete si zobrazit aktuální informace o počasí na domovské obrazovce, použijte ciferník hodinek s názvem Počasí.

**Metoda 2:** Použijte záložku počasí

Pokud chcete si zobrazit obrazovku záložky počasí, kde najdete informace o aktuální poloze, aktuálním počasí, teplotě a kvalitě ovzduší, potáhněte na domovské obrazovce prstem doprava.

**Metoda 3:** Použijte aplikaci Počasí

Na domovské obrazovce stiskněte tlačítko nahoru, potáhněte na obrazovce prstem nahoru nebo dolů a klepnutím na **Počasí (Weather)** si zobrazíte informace, jako je aktuální poloha, aktuální počasí, teplota a kvalita ovzduší.

#### **NOTE**

- l Pokud chcete použít funkci Zprávy o počasí, zapněte v aplikaci Huawei Health možnost **Zprávy o počasí (Weather report)**.
- l Informace o počasí zobrazené na hodinkách pochází z aplikace Huawei Health a mohou se mírně lišit od informací zobrazených v telefonu, protože aplikace Huawei Health a telefon získávají informace o počasí od různých poskytovatelů služeb.
- l Ujistěte se, že GPS a aplikace Huawei Health ve vašem telefonu mají oprávnění k získání informací o poloze. Pokud chcete dosáhnout nejlepších výsledků, vyberte možnost **Použít GPS, WLAN a mobilní sítě (Use GPS, WLAN, and mobile networks)** pro režim určování polohy namísto možnosti **Použít pouze GPS (Use GPS only)**.

# **3 Zdraví a kondice**

## **About This Chapter**

- 3.1 Denní záznamy o aktivitě
- [3.2 Zahájení cvičení](#page-20-0)
- Training status
- [3.3 Sledování tepové frekvence](#page-22-0)
- [3.4 Sledování spánku](#page-24-0)
- [3.5 Synchronizace a sdílení údajů o kondici a zdraví](#page-25-0)

## **3.1 Denní záznamy o aktivitě**

Díky čidlu zrychlení a čidlu gyroskopu mohou vaše hodinky zjistit a sledovat každodenní aktivity, včetně počtu kroků, spálených kalorií, intenzity aktivity a doby strávené vestoje.

Vaše hodinky dokážou automaticky rozpoznat vaši aktuální aktivitu, ať už je to chůze, běh, spánek a sezení.

Vaše hodinky automaticky zaznamenají data o vašich aktivitách, včetně počtu kroků, vzdálenosti cvičení, délky cvičení a spálených kalorií poté, co určí, zda jdete nebo běžíte.

Pokud chcete po cvičení zobrazit údaje o kondici, použijte některou z následujících dvou metod:

#### **Metoda 1: Zobrazení údajů o kondici v hodinkách**

Stiskněte tlačítko nahoru, potáhněte na obrazovce prstem nahoru nebo dolů a klepněte na **Záznamy o cvičení (Exercise record)**. Potáhněte na obrazovce prstem nahoru nebo dolů pro zobrazení spálených kalorií, vzdálenosti cvičení, počtu kroků a trvání aktivity se střední až vyšší intenzitou.

<span id="page-20-0"></span>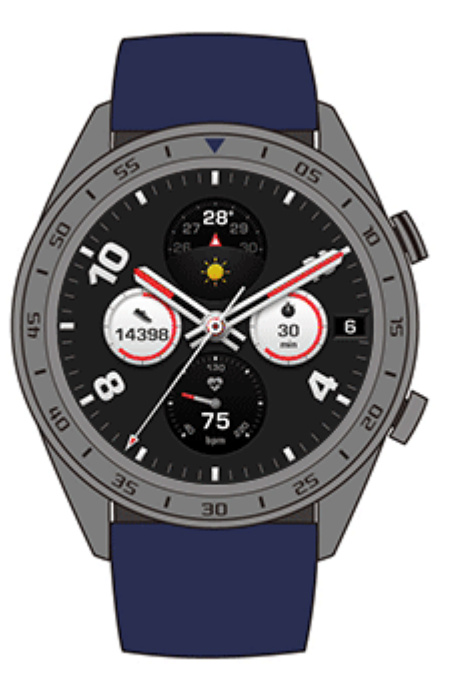

#### **Metoda 2: Zobrazte si údaje o kondici pomocí aplikace Huawei Health.**

V aplikaci Huawei Health si prohlédněte své údaje o kondici na kartě **Záznamy o cvičení (Exercise record)**.

#### **NOTE**

Pokud chcete zobrazit údaje o kondici v aplikaci Huawei Health, ujistěte se, že jsou vaše hodinky připojené k aplikaci Huawei Health prostřednictvím telefonu.

## **3.2 Zahájení cvičení**

Vaše hodinky podporují několik typů cvičení, včetně typů jako jsou Běžecké trasy, Venkovní běh, Běh v místnosti, Venkovní chůze, Převýšení, Venkovní jízda na kole, Rotoped, Plavání v bazénu, Otevřená voda a jiné.

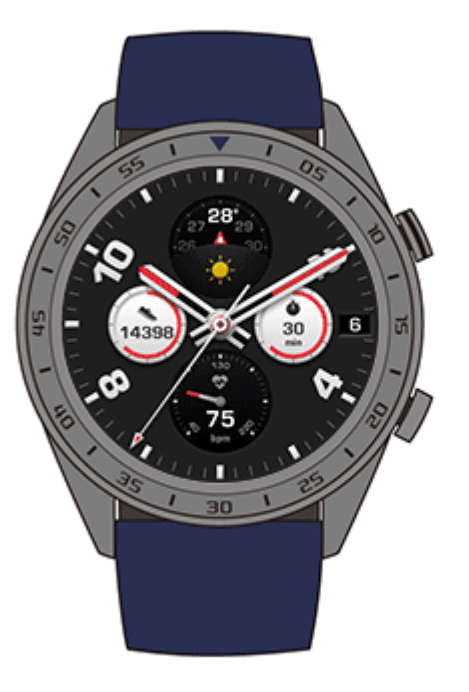

## **Zahájení běhání podle pokynů**

Hodinky nabízí profesionální tréninkové běžecké kurzy od základních až po pokročilé. Tyto tréninkové kurzy zajišťují během cvičení běžecké průvodce v reálném čase na míru. Během cvičení můžete vybírat různé kurzy a z aplikace Huawei Health do hodinek synchronizovat ještě další kurzy.

- 1. Pokud chcete spustit běhání podle pokynů, stiskněte tlačítko nahoru, potáhněte na obrazovce nahoru nebo dolů, přejděte do **Cvičení (Exercise)** > **Běhání podle pokynů (Guided running)** a běžecký kurz.
- 2. Pro pozastavení nebo ukončení cvičení během cvičení stiskněte tlačítko nahoru. Stisknutím tlačítka dolů přepnete obrazovky a zobrazíte data o cvičení.
- 3. Po cvičení na obrazovce hodinek klepněte na **Záznamy o cvičení (Exercise record)**, kde si můžete zobrazit podrobná data o cvičení, včetně efektů cvičení, obecných informací, rychlosti, počtu kroků, celkové výšky, tepové frekvence, oblastí tepové frekvence, kadence, tempa a VO2max.

#### **NOTE**

Podrobná data o cvičení si můžete také zobrazit v aplikaci Huawei Health na kartě **Záznamy o cvičení (Exercise record)**.

### **Zahájení cvičení**

- 1. Stiskněte tlačítko nahoru, potáhněte na obrazovce prstem nahoru nebo dolů a klepněte na **Cvičení (Exercise)**.
- 2. Potažením prstem nahoru nebo dolů vyberte typ cvičení. (Běžecké trasy, Venkovní běh, Běh v místnosti, Venkovní chůze, Převýšení, Venkovní jízda na kole, Rotoped, Plavání v bazénu, Otevřená voda a jiné.) Před cvičením můžete na obrazovce hodinek nastavit cíl, připomenutí a zapnutí obrazovky.
- <span id="page-22-0"></span>3. Pokud chcete zahájit cvičení, klepněte na obrazovce hodinek na ikonu start.
- 4. Pro pozastavení nebo ukončení cvičení během cvičení stiskněte tlačítko nahoru. Stisknutím tlačítka dolů přepínáte mezi obrazovkami a zobrazíte data o cvičení.
- 5. Po cvičení na obrazovce hodinek klepněte na **Záznamy o cvičení (Exercise record)**, kde si zobrazíte podrobná data o cvičení.

#### **NOTE**

- l Pokud je vzdálenost nebo doba cvičení příliš krátká, nebudou hodinky data o cvičení zaznamenávat.
- l Klepněte na ikonu pro ukončení, abyste cvičení ukončili a šetřili baterii.

## **3.3 Sledování tepové frekvence**

Vaše hodinky jsou vybaveny optickým čidlem tepové frekvence, který po celý den nepřetržitě sleduje a zaznamenává tepovou frekvenci, což vám pomáhá sledovat vaše zdraví a kondici. Pokud chcete tuto funkci používat, zapněte v aplikaci Huawei Health funkci **Automatické měření tepové frekvence (Automatically measure heart rate)**.

#### **Měření tepové frekvence**

- 1. Mějte hodinky nasazené a buďte v klidu.
- 2. Pokud chcete změřit tepovou frekvenci, stiskněte tlačítko nahoru, potáhněte prstem nahoru nebo dolů a klepněte na **Tepová frekvence (Heart rate)**.

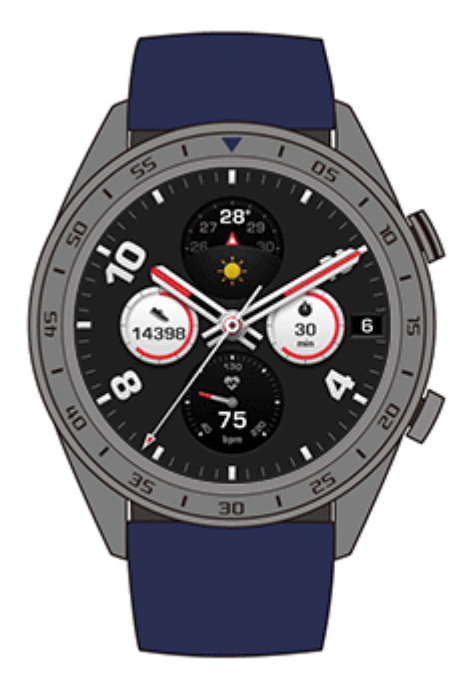

### **NOTE**

Pro zajištění přesnosti měření tepové frekvence mějte náramek správně nasazený a ujistěte se, že je řemínek bezpečně zapnutý. Ujistěte se, že se hodinky dotýkají vaší kůže přímo a nic jim nebrání.

#### **Měření tepové frekvence během cvičení**

Během cvičení mohou vaše hodinky zobrazovat tepovou frekvenci i intervaly tepové frekvence v reálném čase a upozornit vás, když vaše tepová frekvence překročí horní limit. Pro dosažení nejlepších výsledků tréninku doporučujeme zvolit cvičení na základě intervalu tepové frekvence.

l Nastavení metody výpočtu intervalu tepové frekvence

Interval tepové frekvence lze vypočítat na základě procenta maximální tepové frekvence nebo procenta rezervy TF. Pro nastavení metody výpočtu intervalu tepové frekvence, otevřete aplikaci Huawei Health, přejděte do **Limity intervalů tepové frekvence a varování (Heart rate limit interval and warning)** > **Metoda výpočtu (Calculation method)** v **Zařízení (Devices)** a vyberte buď **Procento maximální tepové frekvence (Maximum heart rate percentage)**, nebo **Procento rezervy TF (HRR percentage)**.

#### **NOTE**

- l Pokud jako metodu výpočtu vyberte **Maximální tepová frekvence (Maximum heart rate percentage)**, vypočítá se interval tepové frekvence pro různé typy cvičení (extrémní, anaerobní, aerobní, spalování tuků a rozcvička) na základě vaší maximální tepové frekvence (standardně "220 váš věk"). Tepová frekvence = maximální tepová frekvence x procento maximální tepové frekvence.
- l Pokud jako metodu výpočtu vyberte procento rezervy TF, vypočítá se interval tepové frekvence pro různé typy cvičení (Pokročilé anaerobní, Základní anaerobní, Kyselina mléčná, Pokročilé aerobní, Základní aerobní) na základě rezervy tepové frekvence (TFmax - TFklid). Tepová frekvence = rezerva tepové frekvence x procento rezervy tepové frekvence + klidová tepová frekvence.
- l Metoda výpočtu zóny tepové frekvence pro běžecký kurz není ovlivněna nastavením aplikace Huawei Health. Pro většinu běžeckých kurzů se vypočítává na základě procentuálního podílu rezervy tepové frekvence (HRR).
- l Měření tepové frekvence během cvičení
- 1. Po zahájení cvičení potáhněte na obrazovce hodinek prstem, abyste zkontrolovali tepovou frekvenci v reálném čase a intervaly tepových frekvencí.
- 2. Po skončení cvičení můžete na hodinkách v **Záznamy o cvičení (Exercise record)** zkontrolovat průměrnou tepovou frekvenci, maximální tepovou frekvenci a intervaly tepových frekvencí.
- 3. Graf tepové frekvence, maximální tepové frekvence a průměrné tepové frekvence pro každé cvičení si můžete prohlédnout v záznamu o cvičení v aplikaci Huawei Health.

#### **NOTE**

- l Pokud si během cvičení hodinky sundáte, přestanou tepovou frekvenci zobrazovat. Měření se bude obnoví, když si hodinky opět nasadíte.
- l Vaše hodinky dokážou měřit tepovou frekvenci po připojení k telefonu a zahájení cvičení pomocí aplikace Huawei Health.

### **Nepřetržité sledování tepové frekvence**

Pokud chcete tuto funkci zapnout, připojte hodinky k telefonu pomocí aplikace Huawei Health a v aplikaci Huawei Health zapněte možnost **Nepřetržité sledování tepové frekvence (Continuous heart rate monitoring)**.

#### **Měření klidové tepové frekvence**

Klidovou tepovou frekvencí se rozumí vaše tepová frekvence měřená, když nespíte a odpočíváte, a je obecným ukazatelem zdraví vašeho srdce.

<span id="page-24-0"></span>Nejlepší doba pro měření klidové tepové frekvence je hned po ránu. Protože funkce automatického měření tepové frekvence vašich hodinek měří vaši tepovou frekvenci po celý den, zobrazená klidová tepová frekvence nemusí být stejná jako vaše ranní měření.

Pokud chcete změřit klidovou tepovou frekvenci, zapněte v aplikaci Huawei Health funkci **Nepřetržité sledování tepové frekvence (Continuous heart rate monitoring)**.

#### **NOTE**

Pokud funkci **Nepřetržité sledování tepové frekvence (Continuous heart rate monitoring)** po kontrole své klidové tepové frekvence vypnete, zůstane klidová tepová frekvence zobrazená v aplikaci Huawei Health jako poslední naměřená hodnota.

## **3.4 Sledování spánku**

Pokud nosíte hodinky i během spánku, budou během něj sledovat kvalitu vašeho spánku. Umí automaticky rozpoznat, když usnete a probudíte se a zda jste v lehkém nebo hlubokém spánku. Po synchronizaci svých dat o spánku s telefonem si také můžete zobrazit údaje o spánku v aplikaci Huawei Health.

Na hodinkách si můžete zobrazit data o spánku aktuálního dne. Historii dat spánku si můžete procházet v aplikaci Huawei Health.

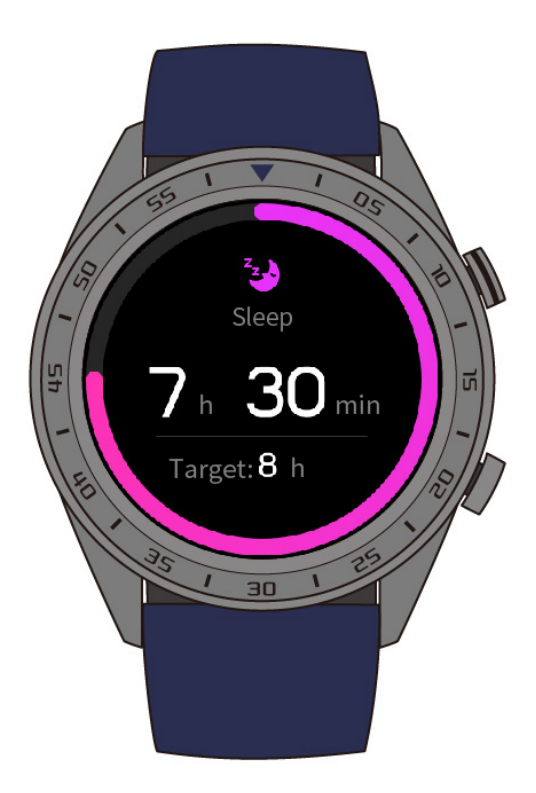

V aplikaci Huawei Health můžete zapnout funkci **TruSleep**. Funkce TruSleep zajišťuje analýzu kvality spánku a dává vám návrhy, které vám pomohou pochopit a zlepšit kvalitu spánku.

Po zapnutí funkce **TruSleep** budou vaše hodinky shromažďovat komplexní data o spánku, aby vytvořily analýzu. Umí rozpoznat, když usnete a probudíte se a zda jste v lehkém, hlubokém nebo REM spánku. Budou také zjišťovat, kolikrát se probudíte a jak dýcháte.

## <span id="page-25-0"></span>**3.5 Synchronizace a sdílení údajů o kondici a zdraví**

Své údaje o kondici a cvičení můžete sdílet s aplikacemi třetích stran, abyste mohli soutěžit se svými přáteli.

Pokud chcete sdílet údaje o kondici s aplikací třetí strany, otevřete aplikaci Huawei Health, přejděte do **Já (Me)** > **Sdílení dat (Data sharing)** a vyberte platformu, se kterou chcete informace sdílet. Postupujte podle pokynů na obrazovce, které jsou specifické pro každou platformu.

#### **NOTE**

Tato funkce je k dispozici pouze v některých regionech.

# **4 Asistent zpráv**

## **About This Chapter**

- 4.1 Oznámení o příchozích hovorech
- [4.2 Odmítnutí příchozího hovoru](#page-27-0)
- [4.3 Zobrazení připomenutí a obsahu zpráv](#page-27-0)
- [4.4 Odstranění zprávy](#page-28-0)

## **4.1 Oznámení o příchozích hovorech**

Když jsou vaše hodinky připojeny k telefonu a někdo vám zavolá, vaše hodinky zavibrují a zobrazí se číslo a jméno volajícího.

#### **NOTE**

- l Informace o příchozím hovoru zobrazené na hodinkách budou odpovídat informacím zobrazeným v telefonu. Pokud je volající neznámý, zobrazí se telefonní číslo. Pokud máte číslo volajícího uložené ve svých kontaktech, zobrazí se jeho jméno.
- l Vaše hodinky nebudou při příchozím hovoru vibrovat, pokud je zapnutý režim **Nerušit (Do not disturb)**.

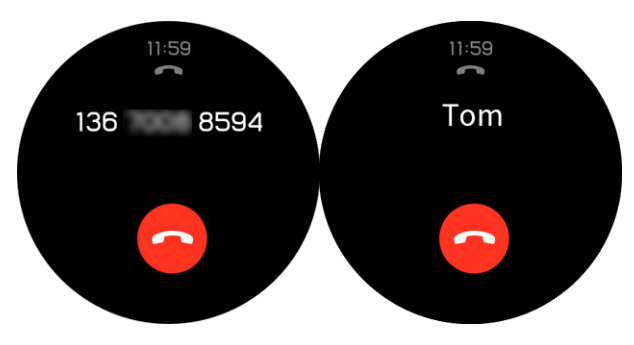

## <span id="page-27-0"></span>**4.2 Odmítnutí příchozího hovoru**

Pokud se na hodinkách zobrazí oznámení o příchozím hovoru, můžete tento hovor odmítnout, pokud klepnete na **Odmítnout (Reject)**.

## **4.3 Zobrazení připomenutí a obsahu zpráv**

Vaše hodinky vás mohou upozornit, když se ve stavovém řádku vašeho telefonu objeví nová zpráva.

Pokud chcete tuto funkci zapnout, použijte jednu z následujících metod:

- l **Uživatelé systému Android:** Otevřete aplikaci Huawei Health, přejděte do **Já (Me)** > **Moje zařízení (My devices)** > **Správa oznámení (Notifications management)** > **Oznámit (Notice)** a zapněte **Oznámit (Notice)** pro aplikace, jejichž oznámení chcete dostávat.
- l **Uživatelé systému iOS:** Otevřete aplikaci Huawei Health, přejděte do **Zařízení (Devices)** > **Správa oznámení (Notifications management)** > **Upozornění na zprávy (Message alerts)** a zapněte možnost **Upozornění na zprávy (Message alerts)**. Zapněte také v **Nastavení (Settings)** telefonu oznámení pro aplikace, jejichž oznámení chcete dostávat.

Na hodinkách můžete přijímat oznámení, pokud se na stavovém řádku telefonu zobrazí nové oznámení aplikace.

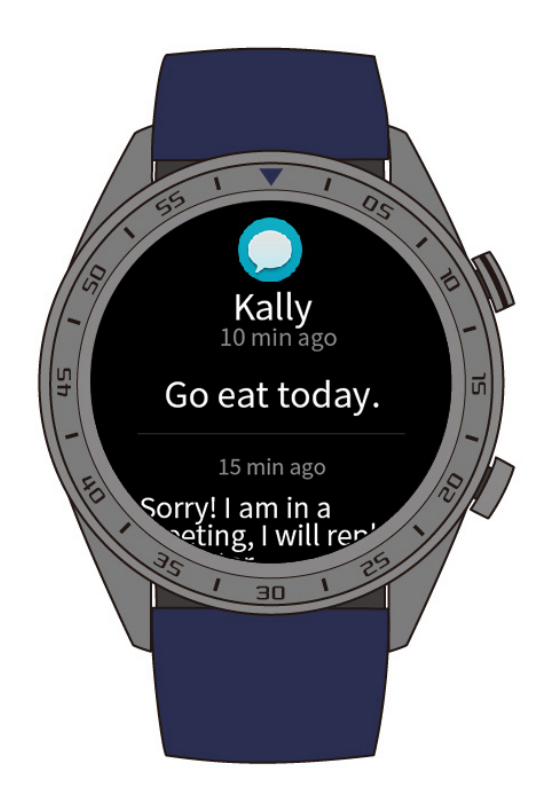

<span id="page-28-0"></span>Jakmile obdržíte oznámení, potáhněte pro zobrazení obsahu zprávy na obrazovce hodinek prstem nahoru nebo dolů. Do vašich hodinek lze uložit maximálně 10 nepřečtených zpráv. Pokud přijmete více než 10 nepřečtených zpráv, zobrazí se pouze 10 nejnovějších zpráv.

#### **NOTE**

- l Vaše hodinky dokážou zobrazit zprávy z těchto aplikací: Zprávy, e-mail, kalendář a sociální aplikace.
- l Pokud dostanete novou zprávu, když zrovna čtete jinou zprávu, vaše hodinky novou zprávu nezobrazí okamžitě. Nová zpráva se zobrazí až po odstranění aktuální zprávy.
- l Pokud jsou vaše hodinky v režimu **Nerušit (Do not disturb)** nebo **Spánek (Sleep)**, budou oznámení stále přijímat, ale nebudou vás na ně upozorňovat. Pokud si chcete zobrazit nové zprávy, můžete na domovské obrazovce hodinek potáhnout prstem doprava.

## **4.4 Odstranění zprávy**

Pro odstranění aktuální zprávy potáhněte na obrazovce prstem doprava. Klepnutím na **Vymazat vše (Clear All)** v dolní části seznamu zpráv můžete také odstranit všechny nepřečtené zprávy.

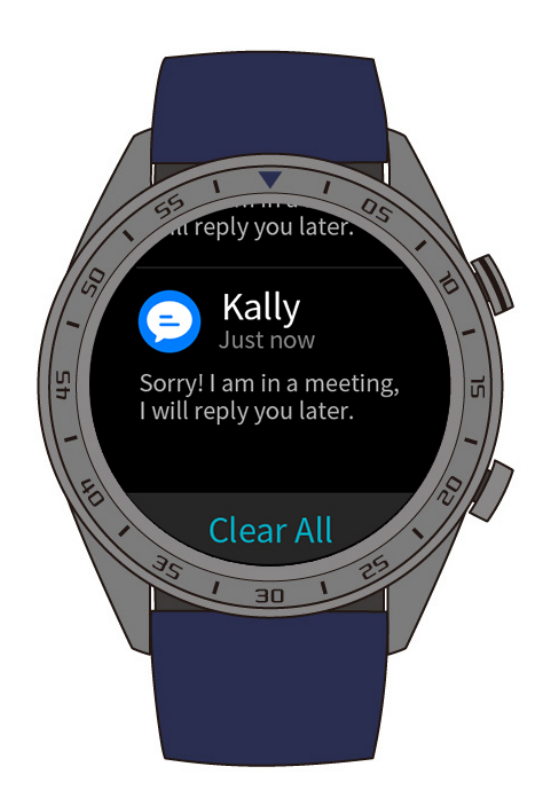

- l **Uživatelé systému Android:** Zprávy budou z hodinek odstraněny automaticky po přečtení nebo zobrazení v telefonu.
- l **Uživatelé systému iOS:** Zprávy budou z hodinek odstraněny automaticky po přečtení nebo odstranění v telefonu.

# **5 Nastavení budíků**

## **About This Chapter**

- 5.1 Nastavení Chytrého budíku
- [5.2 Nastavení Budíku události](#page-30-0)

## **5.1 Nastavení Chytrého budíku**

V aplikaci Huawei Health si můžete na svých hodinkách nastavit chytrý budík. Hodinky vás probudí, když zjistí, že spíte lehce. Probuzení z lehkého spánku je snazší a vy se díky tomu cítíte přirozeně odpočatí.

#### **Uživatelé systému Android:**

- 1. Otevřete aplikaci Huawei Health, v pravém horním rohu obrazovky **Domů (Home)** klepněte na ikonu hodinek a přejděte do **Budík (Alarm)** > **Chytrý budík (Smart alarm)**.
- 2. Nastavte čas buzení, chytré buzení a cyklus opakování.
- 3. Klepnutím na **√** v pravém horním rohu uložíte nastavení.
- 4. Na domovské obrazovce aplikace Huawei Health potáhněte prstem dolů, abyste budík synchronizovali s hodinkami.

<span id="page-30-0"></span>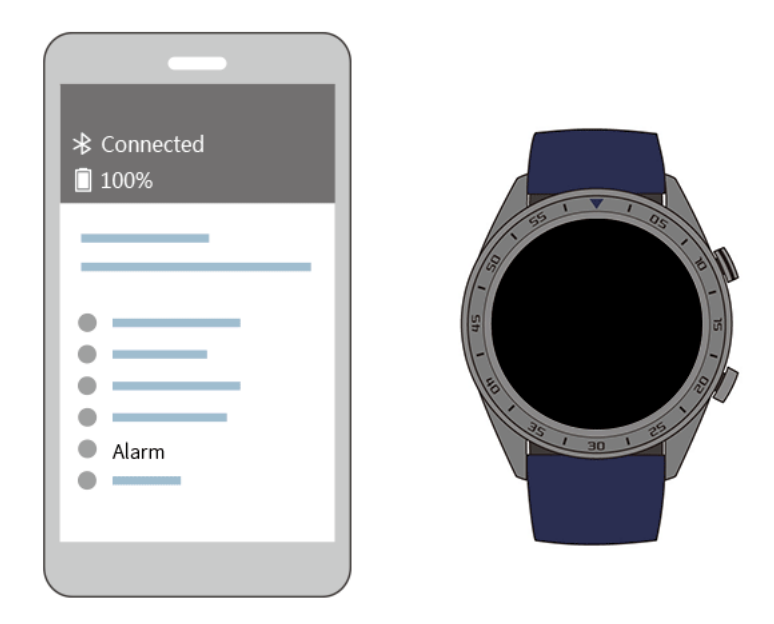

#### **Uživatelé systému iOS:**

- 1. Otevřete aplikaci Huawei Health a klepněte na **Zařízení (Devices)**.
- 2. V seznamu zařízení klepněte na Bluetooth název hodinek.
- 3. Přejděte do **Budík (Alarm)** > **Chytrý budík (Smart alarm)**.
- 4. Nastavte čas buzení, chytré buzení a cyklus opakování.
- 5. Klepněte na **Uložit (Save)**.
- 6. Na domovské obrazovce aplikace Huawei Health potáhněte prstem dolů, abyste budík synchronizovali s hodinkami.

### **NOTE**

l Když se budík aktivuje, klepněte na , čímž jej odložíte o dalších 10 minut. Klepnutím na

tlačítko nebo stisknutím tlačítka nahoru budík vypnete.

l Pokud během vibrování budíku neprovedete žádnou akci, automaticky se vypne po třetím odložení.

## **5.2 Nastavení Budíku události**

#### **Metoda 1:** Nastavení budíku události na hodinkách

- 1. Na domovské obrazovce stiskněte tlačítko nahoru a klepnutím na **Budík (Alarm clock)** a na **+** přidejte budík.
- 2. Nastavte čas buzení a cyklus opakování a klepněte na **Potvrdit (Confirm)**.
- 3. Pokud chcete nastavený budík upravit nebo změnit, klepněte na něj.

**Metoda 2:** Nastavení budíku události pomocí aplikace Huawei Health

#### **Uživatelé systému Android:**

- 1. Otevřete aplikaci Huawei Health a v **Zařízení (Devices)** přejděte do **Budík (Alarm)** > **Budíky události (Event alarms)**.
- 2. Nastavte čas buzení, štítek a cyklus opakování.
- 3. Klepnutím na **√** v pravém horním rohu uložíte nastavení.
- 4. Na domovské obrazovce aplikace Huawei Health potáhněte prstem dolů, abyste zajistili, že se budík synchronizuje s hodinkami.

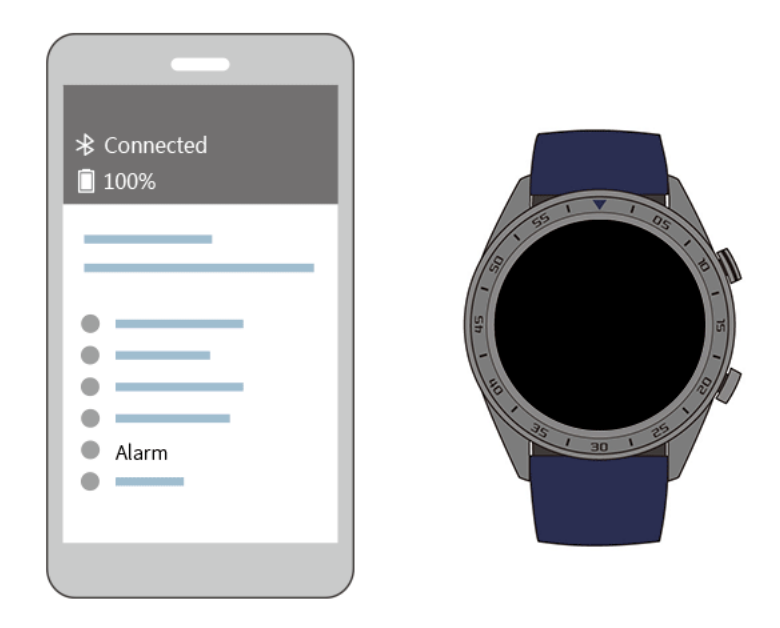

#### **Uživatelé systému iOS:**

- 1. Otevřete aplikaci Huawei Health, klepněte na **Zařízení (Devices)** a v seznamu zařízení klepněte na Bluetooth název hodinek.
- 2. Přejděte do **Budík (Alarm)** > **Budík události (Event alarm)**.
- 3. Nastavte čas buzení, štítek a cyklus opakování.
- 4. Klepněte na **Uložit (Save)**.
- 5. Na domovské obrazovce aplikace Huawei Health potáhněte prstem dolů, abyste zajistili, že se budík synchronizuje s hodinkami.

#### **NOTE**

- l Budík události nastavené na vašich hodinkách lze synchronizovat s aplikací Huawei Health a můžete nastavit maximálně pět budíků událostí.
- l Budíky události zavibruje v přesně stanovený čas, aby vás na událost upozornil. Pokud pro budík události nastavíte štítek a čas, hodinky zobrazí štítek. V opačném případě se zobrazí pouze čas.
- $\bullet$  Když budík na hodinkách začne vibrovat, klepněte na obrazovce na , pokud jej chcete

odložit o dalších 10 minut. Případně můžete klepnout na obrazovce na nebo stisknout tlačítko nahoru, pokud chcete budík vypnout.

l Pokud během vibrování budíku neprovedete žádnou akci, automaticky se vypne po třetím odložení.

## **6 Ciferníky**

## **About This Chapter**

6.1 Změna ciferníku

[6.2 Funkce ciferníků hodinek](#page-33-0)

## **6.1 Změna ciferníku**

Ciferník hodinek můžete změnit využitím kterékoli z těchto metod:

**Metoda 1:** Klepněte na domovskou obrazovku a podržte ji, abyste přešli do nabídky výběru ciferníků hodinek.

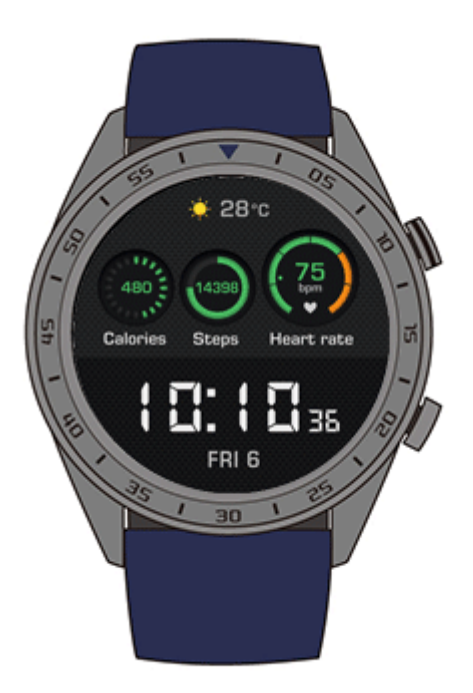

<span id="page-33-0"></span>**Metoda 2:** Na domovské obrazovce stiskněte tlačítko nahoru, přejděte do **Nastavení systému (System Settings)** > **Zobrazení (Display)** > **Ciferník hodinek (Watch face)** a potažením doprava nebo doleva vyberte ciferník, který chcete používat.

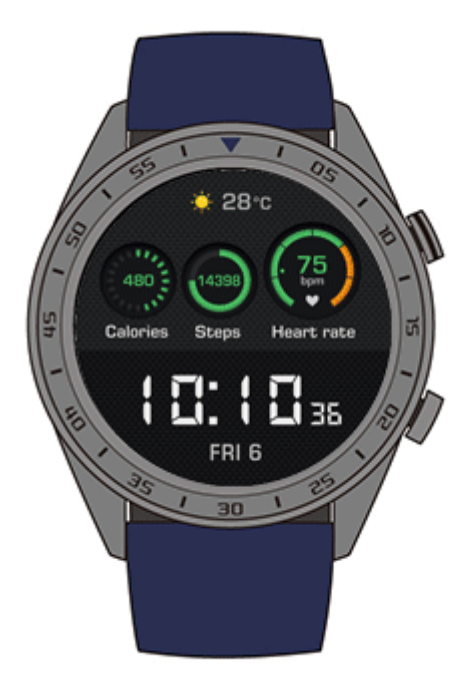

## **6.2 Funkce ciferníků hodinek**

**V následující tabulce naleznete informace o funkcích každého ciferníku hodinek.**

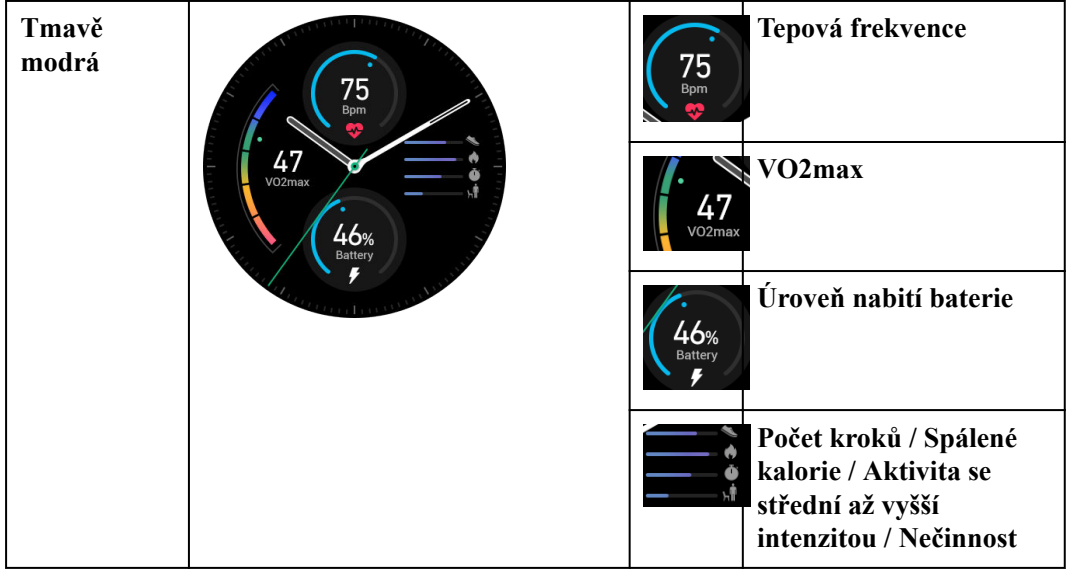

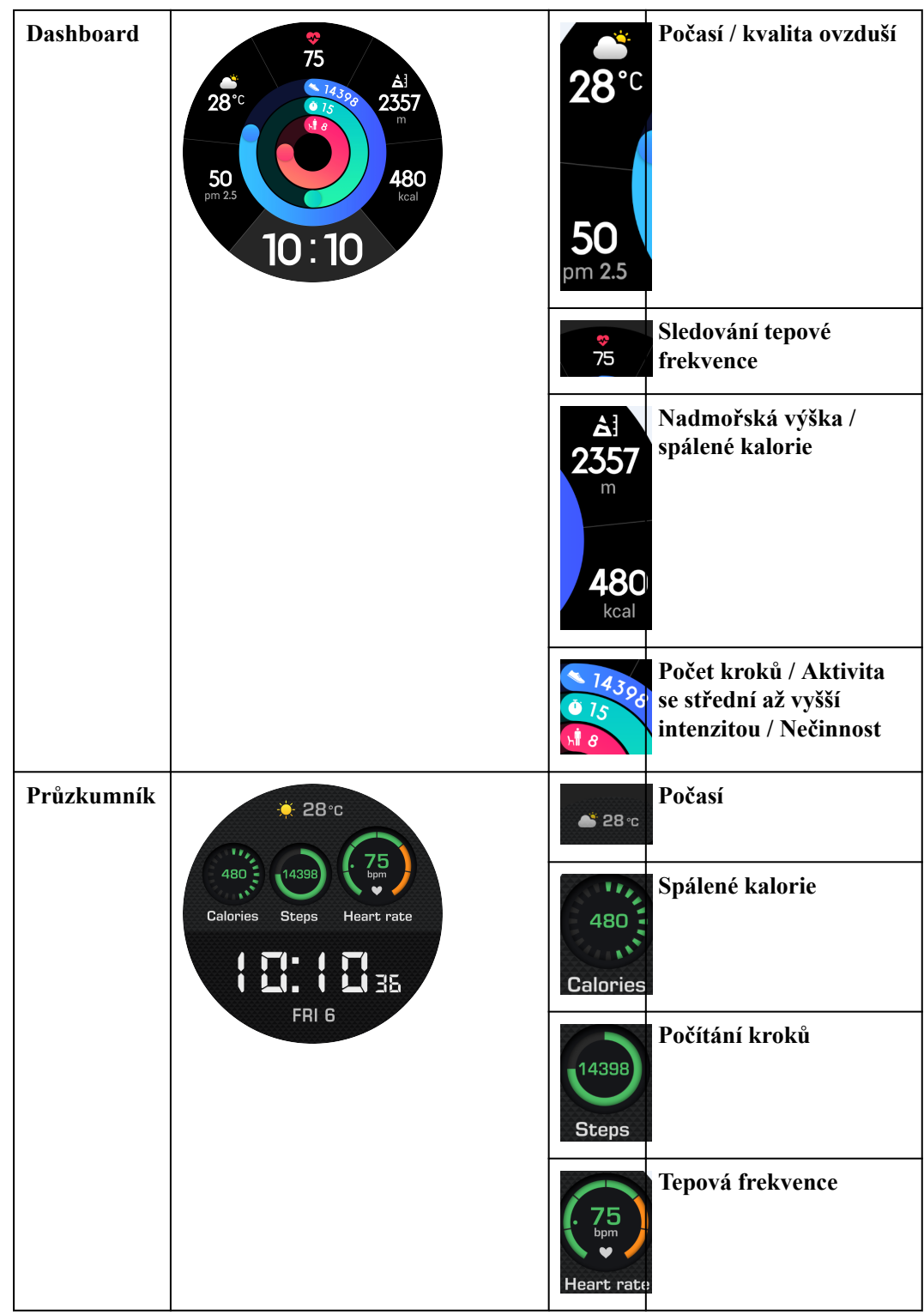

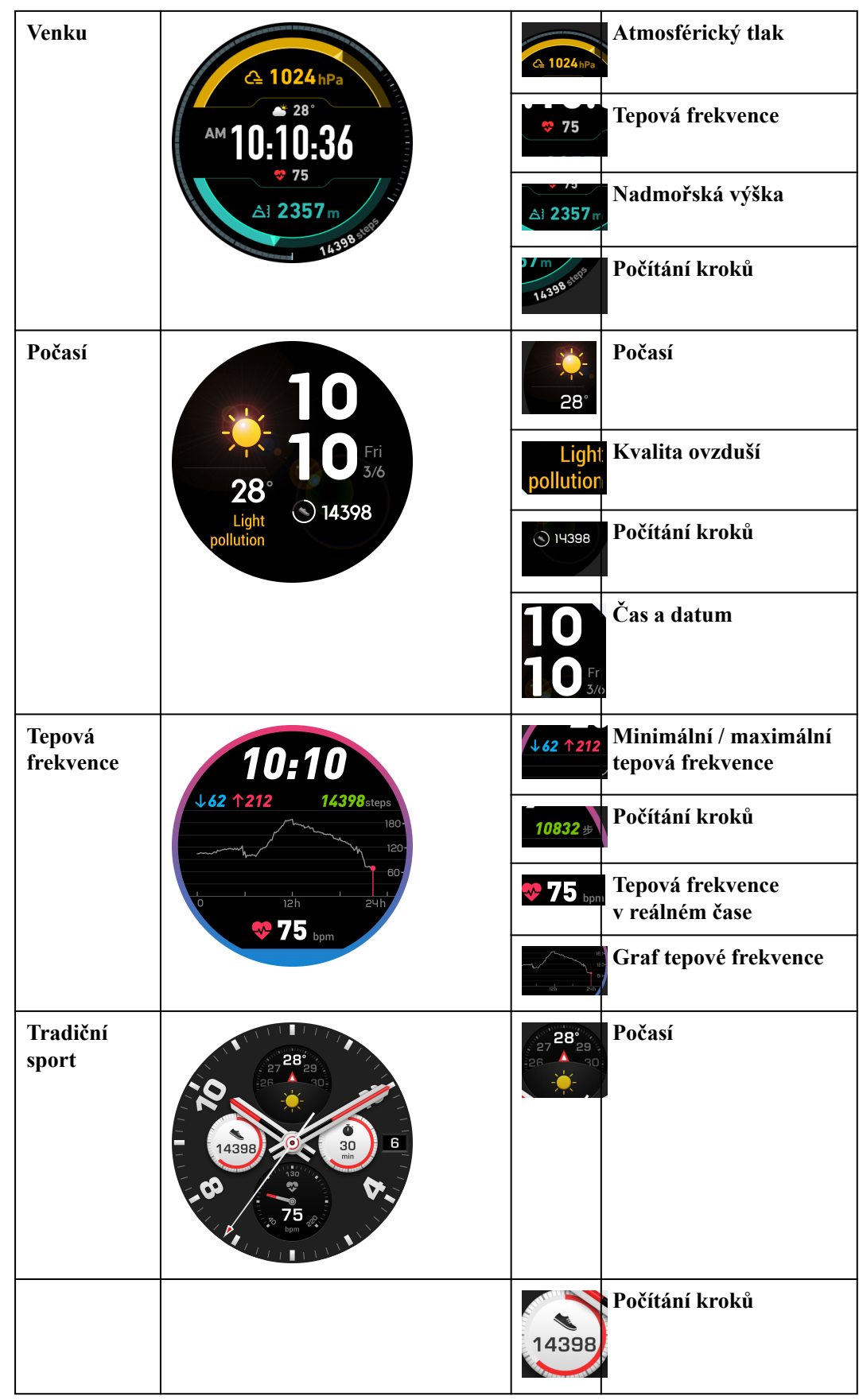

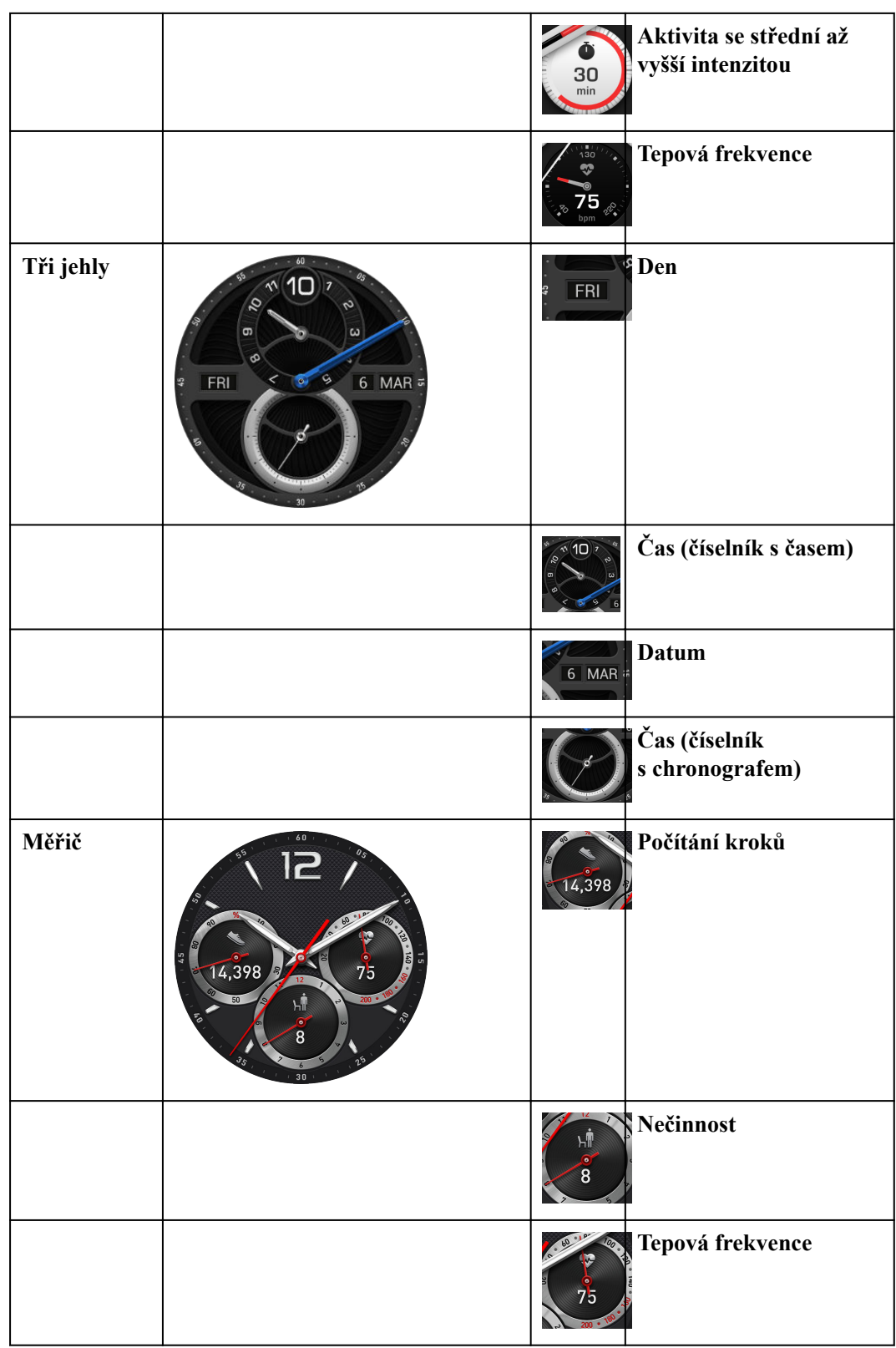

## **7 Aplikace**

## **About This Chapter**

#### 7.1 Barometr

- [7.2 Kompas](#page-38-0)
- [7.3 Stopky a časovač](#page-39-0)
- [7.4 Svítilna](#page-39-0)
- [7.5 Najít telefon](#page-40-0)

## **7.1 Barometr**

Vaše hodinky dokážou měřit nadmořskou výšku a atmosférický tlak vaší aktuální polohy.

Stiskněte tlačítko nahoru, potáhněte na obrazovce prstem nahoru nebo dolů a klepněte na **Barometr (Barometer)**. Vaše hodinky zobrazí aktuální nadmořskou výšku a atmosférický tlak, stejně jako graf ukazující atmosférické změny v průběhu dne.

#### **Nadmořská výška**

Rozsah měření nadmořské výšky: -800 až 8 800 metrů

#### **Atmosférický tlak:**

Rozsah měření atmosférického tlaku: 300 až 1 100 hPa

<span id="page-38-0"></span>![](_page_38_Picture_1.jpeg)

## **7.2 Kompas**

Potřebujete někam trefit? Vaše hodinky vás mohou nasměrovat správným směrem.

Stiskněte tlačítko nahoru, potáhněte na obrazovce hodinek prstem nahoru nebo dolů a klepněte na **Kompas (Compass)**. Pohybujte s hodinkami podle pokynů na obrazovce, abyste dokončili proces kalibrace. Následně se zobrazí kompas.

<span id="page-39-0"></span>![](_page_39_Picture_1.jpeg)

## **7.3 Stopky a časovač**

#### **Stopky**

Stiskněte tlačítko nahoru, potáhněte na obrazovce hodinek prstem nahoru nebo dolů

a klepněte na **Stopky (Stopwatch)**. Klepnutím na zahajte odpočet. Klepnutím na stopky resetujete. Potažením na obrazovce doprava stopky zavřete.

#### **Časovač**

Ve výchozím nastavení hodinky nabízí osm možností časovače: 1 minuta, 3 minuty, 5 minut, 10 minut, 15 minut, 30 minut, 1 hodina a 2 hodiny.

Klepnutím na spustíte odpočet. Pro pozastavení klepněte na a klepnutím na a klepnutím na a klepnutím na a klepnutím na a klepnutím na a klepnutím na a klepnutím na a klepnutím na a klepnutím na a klepnutím na a klepnutím n **Časovač (Timer)** zavřete.

Můžete také nastavit vlastní časovač. Klepněte na **Časovač (Timer)** a v dolní části obrazovky

klepněte na **Vlastní (Custom)** a nastavte svůj časovač. Klepnutím na spustíte odpočet.

## **7.4 Svítilna**

Posviťte si na své okolí díky svítilně v hodinkách.

Stiskněte tlačítko nahoru, potáhněte na obrazovce hodinek prstem nahoru nebo dolů a klepněte na **Svítilna (Flashlight)**. Klepnutím na obrazovku svítilnu vypnete. Opětovným poklepáním na obrazovku ji zapněte. Potažením prstem doleva funkci **Svítilna (Flashlight)** zavřete.

## <span id="page-40-0"></span>**7.5 Najít telefon**

Zapomněli jste, kde jste nechali telefon? Najděte jej díky svým hodinkám.

Stiskněte na hodinkách tlačítko nahoru a klepněte na **Najít můj telefon (Find my phone)** nebo potáhněte na domovské obrazovce prstem dolů a klepněte na **Najít telefon (Find Phone)**. Na obrazovce se zobrazí animace. Pokud je váš telefon v dosahu Bluetooth, ozve se vyzvánění (i když je telefon v tichém režimu), které vás upozorní na jeho polohu.

#### **NOTE**

Pokud tuto funkci zapnete, ujistěte se, že jsou vaše hodinky připojeny k telefonu a že aplikace Huawei Health běží na pozadí nebo v popředí.

![](_page_40_Picture_6.jpeg)

![](_page_40_Picture_7.jpeg)

# **8 Aktualizace a obnovení továrního**

## **nastavení**

## **About This Chapter**

- 8.1 Zobrazení informací o verzi
- [8.2 Aktualizace hodinek a aplikace Huawei Health](#page-42-0)
- [8.3 Resetování vašich hodinek](#page-44-0)
- [8.4 Vynucení restartování](#page-45-0)
- [8.5 Zobrazení názvu Bluetooth a adresy MAC](#page-46-0)

## **8.1 Zobrazení informací o verzi**

Na domovské obrazovce hodinek stiskněte tlačítko nahoru a přejděte do **Nastavení systému (System Setting)** > **O aplikaci (About)**. Zde si můžete zobrazit verzi hodinek.

<span id="page-42-0"></span>![](_page_42_Picture_1.jpeg)

## **8.2 Aktualizace hodinek a aplikace Huawei Health**

Pro zlepšení uživatelského zážitku jsou občas vydány aktualizace hodinek a aplikace Huawei Health. Pokud je k dispozici nová aktualizace, aktualizaci hodinek a aplikace Huawei Health provedete následovně.

## **Postup aktualizace hodinek**

**Metoda 1:** Připojte hodinky k telefonu pomocí aplikace Huawei Health. Otevřete aplikaci Huawei Health, v pravém horním rohu obrazovky **Domů (Home)** klepněte na ikonu hodinek (nebo přejděte do **Já (Me)** > **Moje zařízení (My devices)**). Klepněte na **Aktualizace firmwaru (Firmware update)** a postupem podle pokynů na obrazovce hodinky aktualizuje.

![](_page_43_Figure_1.jpeg)

#### **Metoda 2:**

- l **Uživatelé systému Android:** Otevřete aplikaci Huawei Health, v pravém horním rohu obrazovky **Domů (Home)** klepněte na ikonu hodinek (nebo přejděte do **Já (Me)** > **Moje zařízení (My devices)**) a zapněte funkci **Automaticky aktualizovat zařízení pomocí připojení Wi-Fi (Auto-update device over Wi-Fi)**. Pokud je k dispozici aktualizace, objeví se na vašich hodinkách oznámení. Postupujte podle pokynů na obrazovce a aktualizujte své hodinky.
- l **Uživatelé systému iOS:** Otevřete aplikaci Huawei Health, v levém horním rohu klepněte na profilový obrázek, přejděte do **Nastavení (Settings)** a zapněte funkci **Automaticky aktualizovat zařízení pomocí připojení Wi-Fi (Auto-update device over Wi-Fi)**. Pokud je k dispozici aktualizace, bude vám na hodinky zasláno oznámení. Postupujte podle pokynů na obrazovce a aktualizujte své hodinky.

<span id="page-44-0"></span>![](_page_44_Picture_1.jpeg)

## **Aktualizace aplikace Huawei Health**

**Uživatelé systému Android:** Otevřete aplikaci Huawei Health a přejděte do **Já (Me)** > **Nastavení (Settings)** > **Vyhledat aktualizace (Check for updates)**.

**Uživatelé systému iOS:** Aktualizujte aplikaci Huawei Health v App Store.

#### **NOTE**

Během aktualizace se hodinky automaticky odpojí od Bluetooth. Po dokončení aktualizace se znovu připojí.

## **8.3 Resetování vašich hodinek**

Hodinky můžete obnovit do továrního nastavení podle níže uvedených kroků.

**Poznámka:** Resetováním hodinek vymažete všechna svá data.

**Metoda 1:** Na domovské obrazovce hodinek stiskněte tlačítko nahoru a přejděte do **Nastavení systému (System Setting)** > **Systém (System)** > **Resetovat (Reset)**.

<span id="page-45-0"></span>![](_page_45_Picture_1.jpeg)

**Metoda 2:** Otevřete aplikaci Huawei Health a v pravém horním rohu obrazovky **Domů (Home)** klepněte na ikonu zařízení a následně na **Resetovat (Reset)**.

## **8.4 Vynucení restartování**

Pro vynucení restartu hodinek podržte tlačítko nahoru po dobu 16 sekund nebo déle.

<span id="page-46-0"></span>![](_page_46_Picture_1.jpeg)

## **8.5 Zobrazení názvu Bluetooth a adresy MAC**

Název Bluetooth a adresu MAC svých hodinek si můžete zobrazit následovně:

**Metoda 1:** Na domovské obrazovce hodinek stiskněte tlačítko nahoru a přejděte do **Nastavení systému (System Settings)** > **O aplikaci (About)**. **Název zařízení (Device Name)** je názvem Bluetooth vašich hodinek. 12 alfanumerických znaků vedle textu "**MAC:** " jsou adresa MAC vašich hodinek.

![](_page_47_Picture_1.jpeg)

**Metoda 2:** Název Bluetooth a adresa MAC vašich hodinek jsou na zádech vyryté laserem. Název Bluetooth je napsán jako "honor Watch-XXX". 12 alfanumerických znaků vedle textu "MAC: " jsou adresa MAC vašich hodinek.

#### **Metoda 3:**

- 1. Otevřete aplikaci Huawei Health a v pravém horním rohu obrazovky **Domů (Home)** klepněte na ikonu hodinek. Informace vedle **Obnovit tovární nastavení (Restore factory settings)** jsou adresa MAC vašich hodinek.
- 2. Přejděte do **Já (Me)** > **Moje zařízení (My devices)**. Název hodinek uvedený v **Moje zařízení (My Devices)** je aktuální název Bluetooth hodinek.

## **9 Údržba**

## **About This Chapter**

- 9.1 Odolnost proti vodě a prachu
- [9.2 Čištění a péče](#page-49-0)
- [9.3 Úprava nebo výměna řemínku](#page-50-0)

## **9.1 Odolnost proti vodě a prachu**

Hodinky jsou odolné proti vodě do 50 metrů podle normy ISO 22810:2010. Hodinky můžete nosit při vodních aktivitách, jako je plavání v bazénu nebo oceánu. Hodinky byste neměli nosit při šnorchlování, vodním lyžování, potápění nebo jiných aktivitách, kdy jste v hluboké vodě nebo v kontaktu s vodou o velké rychlosti. Hodinky byste neměli nosit do sauny, horkých pramenů nebo v horké sprše.

![](_page_48_Picture_8.jpeg)

<span id="page-49-0"></span>Vaše hodinky jsou odolné proti prachu v mnoha běžných situacích (například v obývacím pokoji nebo kanceláři). Nejsou určené pro použití v extrémně prašných prostředích.

#### **NOTE**

- l Kožený řemínek není odolný proti vodě a nesmí být vystaven působení kapalin. Pokud se chcete účastnit vodních aktivit, vyměňte jej za silikonový řemínek.
- l Pokud je obrazovka vašich hodinek vlhká, před použitím ji utřete.
- l Vodotěsnost vašich hodinek není trvalá a může se časem opotřebovat.

## **9.2 Čištění a péče**

## **Čištění hodinek**

Své hodinky a zápěstí byste měli udržovat čisté a suché. Pokud chcete hodinky očistit, otřete je měkkým hadříkem. Doporučujeme také pravidelné čištění prachu z mezer.

## **Údržba hodinek**

Ciferník hodinek je vyroben ze skla odolného proti poškrábání a keramiky s vysokým stupněm tvrdosti. Dokáže odolat normálnímu opotřebení, ale neměli byste hodinky upouštět nebo je vystavovat působení nadměrné síly či ostrých předmětů, jako jsou nože a kameny.

#### **Údržba řemínku světlé barvy**

Aby nedocházelo ke změnám zbarvení, zabraňte kontaktu světlého řemínku s tmavým oblečením.

Pokud svůj světlý řemínek zašpiníte, namočte měkký kartáček do čisté vody a použijte jej, abyste řemínek jemně otřeli do sucha.

Odolné skvrny zkuste vyčistit malým množstvím zubní pasty, kterou vyčistíte zabarvenou oblast.

### **Údržba koženého řemínku**

- $\bullet$  Když kožený řemínek nepoužíváte, umístěte jej na dobře větrané a suché místo. V případě, že je řemínek špinavý nebo mokrý, použijte čistý, měkký bavlněný hadřík a vodu a nečistoty z řemínku utřete a nechte jej uschnout na dobře větraném a suchém místě. Po vyschnutí řemínku naneste na jeho povrch vrstvu krému na kůži.
- l Kožený řemínek nesušte na přímém slunečním světle nebo pomocí přístrojů, jako jsou mikrovlnné trouby nebo vysoušeče vlasů. Mohlo by dojít k rozšíření nebo zmenšení řemínku.
- l Kožený řemínek nevystavujte drsným nebo ostrým předmětům.
- l Nenechávejte řemínek po delší dobu zkroucený. Mohlo by dojít k jeho poškození.
- l Udržujte kožený řemínek mimo hořlavé materiály, kyseliny a alkalické materiály.
- l Nenoste kožený řemínek příliš těsně ani jej nadměrně neohýbejte. Mohlo by dojít k jeho poškození.
- l Nevytvářejte na koženém řemínku další nové díry. Poškodíte tím ochrannou vrstvu řemínku a surovou kůži vystavíte poškození.

## <span id="page-50-0"></span>**9.3 Úprava nebo výměna řemínku**

#### **Přizpůsobení řemínku**

Vsuňte řemínek do přezky ve tvaru T, nastavte jeho délku, dokud vám pohodlně nepadne kolem zápěstí, a zajistěte jej vložením hrotu přezky ve tvaru T do otvoru řemínku.

#### **Výměna řemínku**

Uvolněte kolík pružinky a sundejte stávající řemínek. Uvolněte kolík pružinky, vložte nový řemínek a následně kolík pružinky uvolněte, abyste řemínek připevnili.

![](_page_50_Figure_6.jpeg)

## **10 Časté otázky**

## **About This Chapter**

10.1 Jak prodloužím pohotovostní dobu hodinek?

[10.2 Proč je počet kroků mezi aplikací Huawei Health a hodinkami nekonzistentní?](#page-52-0)

[10.3 Které faktory mohou ovlivnit sledování tepové frekvence?](#page-52-0)

[10.4 Jaké jazyky hodinky podporují? Jak změním jazyk hodinek?](#page-53-0)

[10.5 Co mám dělat, když data o cvičení z mých hodinek nelze synchronizovat s aplikací](#page-54-0) [Huawei Health?](#page-54-0)

[10.6 Co mám dělat, když nemohu synchronizovat data o spánku s aplikací Huawei Health?](#page-54-0)

[10.7 Jaké faktory ovlivňují přesnost počtu kroků?](#page-55-0)

[10.8 Proč se cvičení automaticky pozastaví?](#page-55-0)

[10.9 Proč nejsou výsledky mého stavu tréninku k dipozici?](#page-55-0)

[10.10 Co mám dělat, když moje hodinky nezjišťují moji polohu správně a sledování cvičení je](#page-56-0) [nepřesné?](#page-56-0)

[10.11 Proč je zjišťování polohy na mých hodinkách pomalé?](#page-56-0)

[10.12 Co mám dělat, když mé nositelné zařízení nezavibruje při přijetí nové zprávy nebo](#page-56-0) [příchozím hovoru?](#page-56-0)

[10.13 Co mám dělat, když nemohu své nositelné zařízení po odpojení od telefonu znovu](#page-56-0) [připojit?](#page-56-0)

[10.14 Spotřebovává sledování tepové frekvence hodně energie baterie a mohu jej vypnout?](#page-57-0)

[10.15 Proč se data funkce TruSleep synchronizují tak pomalu?](#page-57-0)

## **10.1 Jak prodloužím pohotovostní dobu hodinek?**

Pokud chcete prodloužit pohotovostní dobu svých hodinek, postupujte následovně:

Vypněte v aplikaci Huawei Health tyto funkce, pokud je nepoužíváte: Funkce TruSleep, nepřetržité měření tepové frekvence a správa oznámení.

## <span id="page-52-0"></span>**10.2 Proč je počet kroků mezi aplikací Huawei Health a hodinkami nekonzistentní?**

Z důvodu maximalizace přesnosti počtu kroků, aplikace Huawei Health integruje počet kroků z hodinek a telefonu, neboť obě zařízení nemusí být po celý den spolu.

Pokud u sebe například máte pouze telefon a nenosíte hodinky, váš počet kroků bude během tohoto časového období zaznamenávat pouze telefon. V takovém případě bude počet kroků mezi aplikací Huawei Health a hodinkami nekonzistentní.

## **10.3 Které faktory mohou ovlivnit sledování tepové frekvence?**

Sledování tepové frekvence může být ovlivněno různými faktory daného prostředí a situace. Pokud během používání zjistíte, že došlo k chybě měření tepové frekvence nebo jsou data nesprávná, postupujte následovně:

- l Pokud máte hodinky nasazené volně nebo je nemáte na zápěstí nasazené správně, nebudou schopny získat údaje o kolísání toku krve. V takovém případě zajistěte, abyste měli hodinky na zápěstí správně nasazené a že ciferník hodinek směřuje nahoru. Pro maximální pohodlí doporučujeme, abyste je nosili kousek nad zápěstním kloubem. Ujistěte se, že máte hodinky během cvičení na zápěstí správně nasazené, aby se zabránilo jejich sklouznutí kvůli nadměrnému pohybu.
- l Ujistěte se, že zadní část hodinek je čistá, suchá a neblokují ji cizí předměty. Nadměrné pocení během cvičení může způsobit, že hodinky sklouznou nebo zablokují světlo, což má za následek nepřesné měření. V takovém případě hodinky sundejte a otřete z nich veškerý pot nebo šmouhy a pak je znovu nasaďte na zápěstí.
- l Ujistěte se, že zadní část hodinek je čistá, suchá a neblokují ji cizí předměty. Nadměrné pocení během cvičení může způsobit, že hodinky sklouznou nebo zablokují světlo, což má za následek nepřesné měření. V takovém případě hodinky sundejte a otřete z nich veškerý pot nebo šmouhy a pak je znovu nasaďte na zápěstí.
- Zajistěte, aby na pokožce, kde provádíte měření, nebyly jizvy, tetování nebo nadměrné ochlupení, které by mohly ovlivnit měření tepové frekvence.
- l Extrémně nízké teploty mohou také pozměnit tok krve lidského těla a způsobit, že měření tepové frekvence bude nepřesné. V takovém případě doporučujeme zahájit měření tepové frekvence po zahřátí.
- l Tepovou frekvenci je mnohem snazší měřit při pravidelných pohybových cvičeních (např. běh, chůze a jízda na kole) oproti nepravidelným pohybovým cvičením (např. basketbal a volné aktivity), cvičení, při kterých namáháte zápěstí (např. vzpírání), mohou dokonce proces měření komplikovat. Projděte si, prosím, nabídku cvičení na hodinkách, abyste vybrali odpovídající typ cvičení.
- l Pokud během cvičení zjistíte, že je vaše tepová frekvence abnormální, držte hodinky směrem vzhůru a stůjte klidně po dobu přibližně 10 až 15 sekund, abyste zkontrolovali, zda se vaše tepová frekvence vrátí k normálu. Pokud ani po několika pokusech nemůžete tepovou frekvenci změřit, doporučujeme hodinky restartovat a zkusit to znovu.

## <span id="page-53-0"></span>**10.4 Jaké jazyky hodinky podporují? Jak změním jazyk hodinek?**

Hodinky podporují deset jazyků: Zjednodušená čínština, angličtina (americká), španělština (Evropa), portugalština (Evropa), francouzština, němčina, ruština, italština, japonština a angličtina (britská).

#### **Vaše hodinky používají stejný jazyk systému jako váš telefon. Pokud chcete jazyk změnit, postupujte následovně:**

**Uživatelé systému Android:** Změňte jazyk systému telefonu a synchronizujte data s hodinkami prostřednictvím aplikace Huawei Health.

**Uživatelé systému iOS:** Změňte jazyk systému i region telefonu a synchronizujte data s hodinkami prostřednictvím aplikace Huawei Health.

#### **NOTE**

Pokud jazyk vašeho telefonu není podporován, bude jazyk vašich hodinek přepnut ve výchozím nastavení na angličtinu.

![](_page_53_Picture_179.jpeg)

#### **Notifikace zasílané na hodinky lze zobrazit v následujících 44 jazycích:**

## <span id="page-54-0"></span>**10.5 Co mám dělat, když data o cvičení z mých hodinek nelze synchronizovat s aplikací Huawei Health?**

Pokud data o cvičení z hodinek nelze synchronizovat s aplikací Huawei Health, postupujte následovně:

- 1. Ujistěte se, že jsou vaše hodinky úspěšně spárovány s telefonem.
- 2. Na domovské obrazovce aplikace Huawei Health potáhněte prstem dolů, abyste data synchronizovali s hodinkami.

Pokud problém přetrvává, doporučujeme znovu zapnout v telefonu Bluetooth, znovu otevřít aplikaci Huawei Health a zkusit to znovu.

## **10.6 Co mám dělat, když nemohu synchronizovat data o spánku s aplikací Huawei Health?**

Stiskněte na svých hodinkách tlačítko nahoru a přejděte do seznamu aplikací. Klepnutím na **Spánek (Sleep)** si zobrazíte dobu spánku. Pokud je doba spánku 0, znamená to, že vaše hodinky nezaznamenaly žádná data o spánku. Ujistěte se, že máte hodinky nasazené správně.

Pokud při spánku neustále pohybujete zápěstím, může to mít za následek, že se hodinky domnívají, že nespíte. K tomuto problému dojde také, pokud spíte v pochybujícím se objektu, jako je auto nebo vlak.

Pokud se baterie vašich hodinek během spánku vybije a hodinky se vypnou, přijdete o data o spánku.

Pokud máte na hodinách zapnutou funkci TruSleep, postupujte pro řešení problému následovně:

1. Uživatelé telefonů Huawei: Ujistěte se, že hodinky jsou při synchronizaci dat o spánku připojeny k aplikaci Huawei Health.

Pokud data o spánku nelze synchronizovat, doporučujeme otevřít aplikaci Huawei Health, potáhnout na domovské obrazovce aplikace prstem dolů a provést manuální obnovení.

Doporučujeme, abyste aplikaci Huawei Health v telefonu přidali do seznamu chráněných aplikací na pozadí a zabránili tak jejímu automatickému ukončení systémem telefonu.

2. Uživatelé ostatních značek telefonů: Ujistěte se, že hodinky jsou při synchronizaci dat o spánku připojeny k aplikaci Huawei Health a Huawei Mobile Services.

Pokud data o spánku nelze synchronizovat, doporučujeme otevřít výše uvedené aplikace, potáhnout na domovské obrazovce aplikace Huawei Health prstem dolů a provést manuální obnovení.

Doporučujeme, abyste obě výše zmíněné aplikace v telefonu přidali do seznamu chráněných aplikací na pozadí a zabránili tak jejich automatickému ukončení systémem telefonu.

3. Uživatelé telefonů iPhone: Ujistěte se, že hodinky jsou při synchronizaci dat o spánku připojeny k aplikaci Huawei Health.

<span id="page-55-0"></span>Pokud data o spánku nelze synchronizovat, doporučujeme otevřít aplikaci Huawei Health, potáhnout na domovské obrazovce aplikace prstem dolů a provést manuální obnovení.

Pokud potíže přetrvávají, vyzkoušejte vypnout a opětovně zapnout funkci Bluetooth v telefonu. Ujistěte se, že mezi hodinkami a aplikací Huawei Health existuje funkční spojení a poté potáhněte na domovské obrazovce prstem dolů, abyste data znovu synchronizovali.

## **10.7 Jaké faktory ovlivňují přesnost počtu kroků?**

Počet kroků je příliš nízký.

Vaše hodinky byly optimalizovány na základě velkého množství vzorových dat, které jsme shromáždili a analyzovali. Jsou navrženy tak, aby negenerovaly chybné údaje, když necvičíte (například když sedíte, pohybujete pažemi, jíte nebo si čistíte zuby). Proto mohou ve srovnání s jinými produkty vykazovat nižší počet kroků.

Počet kroků je příliš vysoký.

Mimo cvičení se při našich běžných životech hodně pohybujeme. V takovém případě, pokud se vaše paže nebo tělo pohybují nebo se po dlouhou dobu nepravidelně otřásají, mohou vaše hodinky chybně pohyby vyhodnotit jako kroky a zvýšit počet kroků.

Kroky nejsou zaznamenané.

Vaše hodinky zvýší čas potřebný ke zjištění kroků v případě, že jsou nepravidelné pohyby vašich paží interpretovány chybně jako kroky. To zvyšuje přesnost počtu kroků. První kroky, které uděláte, nebudou okamžitě připočteny, dokud nebudou vaše pohyby přesně rozpoznány. V takovém případě, pokud uděláte jen několik kroků, počet kroků se nezaznamená.

Počet kroků u hodinek se počítá jinak než v telefonu.

Jak hodinky, tak telefon zaznamenávají data o krocích pomocí integrovaného čidla zrychlení a gyroskopu, která měří rychlost zrychlení v různých směrech. Protože jsou telefony obvykle umístěné v kapse nebo tašce, zaměřují se více na měnící se zrychlení ve vertikálním směru. Testy prokázaly, že hodinky uvádí přesná data o počtu kroků, protože měří pohyby paží uživatelů a berou do úvahy změny zrychlení v osách X, Y a Z. Teoreticky je tato metoda detekce pohybu vědečtější a přesnější.

## **10.8 Proč se cvičení automaticky pozastaví?**

Neúmyslným klepnutím na tlačítko nahoru na hlavní obrazovce hodinek během cvičení se aktuální relace pozastaví. V takovém případě můžete znovu stisknout tlačítko nahoru.

Při cvičení můžete stisknout a podržet tlačítko dolů, čímž zablokujete obrazovku a zabráníte nesprávným operacím.

## **10.9 Proč nejsou výsledky mého stavu tréninku k dipozici?**

Aby bylo možné generovat výsledky stavu tréninku, musíte se zapojit do několika individuálních cvičení týdně, jako např. několika běhů venku.

## <span id="page-56-0"></span>**10.10 Co mám dělat, když moje hodinky nezjišťují moji polohu správně a sledování cvičení je nepřesné?**

GPS polohu hodinek mohou přímo ovlivnit různé faktory životního prostředí, včetně následujících:

- 1. Uvnitř není GPS signál (například ve výtazích a podzemních parkovištích).
- 2. Překážky v podobě výškových budov.
- 3. Odrazy povrchu oceánů a jezer.
- 4. Rušení způsobené blízkými kovovými předměty.

V takovém případě doporučujeme cvičit na volném prostranství s menším rušením a méně překážkami.

## **10.11 Proč je zjišťování polohy na mých hodinkách pomalé?**

Zjišťování GPS polohy může být přímo ovlivněno různými faktory prostředí, včetně překážek v podobě výškových budov, odrazů povrchů oceánů a jezer a rušení způsobené kovovými předměty, které mohou ovlivnit příjem signálu GPS a zpozdit zjišťování polohy hodinkami.

V takovém případě doporučujeme cvičit na volném prostranství s menším rušením a méně překážkami.

## **10.12 Co mám dělat, když mé nositelné zařízení nezavibruje při přijetí nové zprávy nebo příchozím hovoru?**

Tento problém může mít následující příčiny:

- l Mohli jste zapnout režimNerušit (Do not disturb)a vaše nositelné zařízení je v momentálně v období režimuNerušit (Do not disturb).period.
- l Na obrazovce telefonu je zobrazen pokračující chat. V takovém případě nebude nová zpráva poslána na vaše hodinky a nezobrazí se na stavovém řádku vašeho telefonu.
- l Pokud vám po sobě přijde více zpráv a časový interval mezi každou zprávou bude krátký, vaše hodinky nebudou vibrovat, pokud přijde nová zpráva.

## **10.13 Co mám dělat, když nemohu své nositelné zařízení po odpojení od telefonu znovu připojit?**

#### **Příčina**:

K tomuto problému může dojít kvůli Bluetooth čipu použitému v telefonu. Bezdrátový čip vašeho telefonu může být tzv. all-in-one čip. Pokud telefon nereaguje, když zařízení odešle požadavek o opětovné připojení, nebudou se zařízení a telefon moci znovu automaticky připojit.

#### <span id="page-57-0"></span>**Řešení**:

- 1. Otevřete aplikaci Huawei Health, klepněte na obrazovce s podrobnostmi o zařízení aktuálního zařízení na**Klepnutím znovu připojit (Touch to reconnect).** on the device details screen of the current device.
- 2. Pokud používáte systém Android, ujistěte se, že je aplikace Huawei Health spuštěna na pozadí. Doporučujeme tuto aplikaci přidat do seznamu aplikací chráněných na pozadí.

Pokud chcete přidat aplikaci Huawei Health do seznamu chráněných aplikací na pozadí, přejděte na obrazovce telefonu do **Správce telefonu (Phone Manager)** > **Vyčištění po uzamčení (Lock screen cleanup)**a vypněte přepínač vedle aplikace Huawei Health.

Pokud chcete aplikaci Huawei Health spustit automaticky, přejděte na obrazovce telefonu do **Správce telefonu (Phone Manager)** > **Automatické spuštění (Autolaunch)**a zapněte přepínač vedle aplikace Huawei Health.

- 3. Stiskněte boční tlačítko hodinek a zkuste to znovu.
- 4. Vypněte v telefonu Bluetooth, znovu jej zapněte a pokuste se o opětovné připojení.
- 5. Restartujte hodinky a zkuste to znovu.
- 6. Pokud potíže přetrvávají, postupujte pro odpojení hodinek od telefonu a jejich opětovné spárování následovně.

**Uživatelé systému Android**: Otevřete aplikaci Huawei Health a přejděte na obrazovku s podrobnostmi o zařízení. Klepněte na**Zrušit párování (Unpair)**a odstraňte záznam o párování. Klepněte na obrazovce s podrobnostmi o zařízení na název zařízení a znovu spárujte zařízení s aplikací Huawei Health.

**Uživatelé systému iOS**: V pravém dolním rohu obrazovky domovské obrazovky aplikace Huawei Health klepněte na Zařízení a potáhněte na ikoně zařízení doleva a klepněte na ikonu odstranit. Klepněte na ikonu vykřičníku za názvem zařízení a pro odstranění záznamu o párování klepněte na možnost**Zapomenout toto zařízení (Forget This Device).**to delete the pairing record. Znovu připojte zařízení k telefonu.

## **10.14 Spotřebovává sledování tepové frekvence hodně energie baterie a mohu jej vypnout?**

Hodinky jsou optimalizovány tak, aby funkce měření tepové frekvence spotřebovávala pouze malé množství energie baterie. Průběžné měření tepové frekvence je ve výchozím nastavení zapnuto a měří vaši tepovou frekvenci v nastavených chvílích po celý den.

Funkci měření tepové frekvence můžete vypnout na stránce podrobností o zařízení aplikace Huawei Health.

## **10.15 Proč se data funkce TruSleep synchronizují tak pomalu?**

Scénář Řešení

![](_page_58_Picture_152.jpeg)